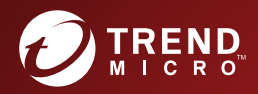

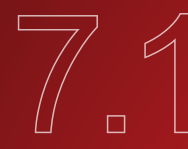

# **TREND MICRO**<br>
Deep Discovery Analyzer Syslog Content Mapping Guide

Breakthrough Protection Against APTs and Targeted Attacks

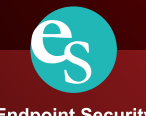

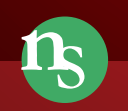

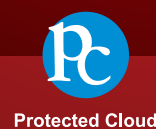

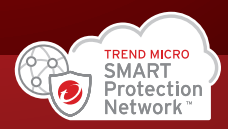

**Endpoint Security** 

**Network Security** 

Trend Micro Incorporated reserves the right to make changes to this document and to the product described herein without notice. Before installing and using the product, review the readme files, release notes, and/or the latest version of the applicable documentation, which are available from the Trend Micro website at:

<http://docs.trendmicro.com/en-us/enterprise/deep-discovery-analyzer.aspx>

Trend Micro, the Trend Micro t-ball logo, Trend Micro Apex Central, Control Manager, Deep Discovery, InterScan, Trend Micro Apex One, OfficeScan, ScanMail, and Smart Protection Network are trademarks or registered trademarks of Trend Micro Incorporated. All other product or company names may be trademarks or registered trademarks of their owners.

Copyright © 2021. Trend Micro Incorporated. All rights reserved.

Document Part No.: APEM79311\_210806

Release Date: September 2021

Protected by U.S. Patent No.: Patents pending.

This documentation introduces the main features of the product and/or provides installation instructions for a production environment. Read through the documentation before installing or using the product.

Detailed information about how to use specific features within the product may be available at the Trend Micro Online Help Center and/or the Trend Micro Knowledge Base.

Trend Micro always seeks to improve its documentation. If you have questions, comments, or suggestions about this or any Trend Micro document, please contact us at [docs@trendmicro.com](mailto:%20docs@trendmicro.com).

Evaluate this documentation on the following site:

<https://www.trendmicro.com/download/documentation/rating.asp>

**Privacy and Personal Data Collection Disclosure**

Certain features available in Trend Micro products collect and send feedback regarding product usage and detection information to Trend Micro. Some of this data is considered personal in certain jurisdictions and under certain regulations. If you do not want Trend Micro to collect personal data, you must ensure that you disable the related features.

The following link outlines the types of data that Deep Discovery Analyzer collects and provides detailed instructions on how to disable the specific features that feedback the information.

<https://success.trendmicro.com/data-collection-disclosure>

Data collected by Trend Micro is subject to the conditions stated in the Trend Micro Privacy Notice:

<https://www.trendmicro.com/privacy>

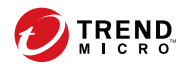

**i**

## Table of Contents

### **[Preface](#page-6-0)**

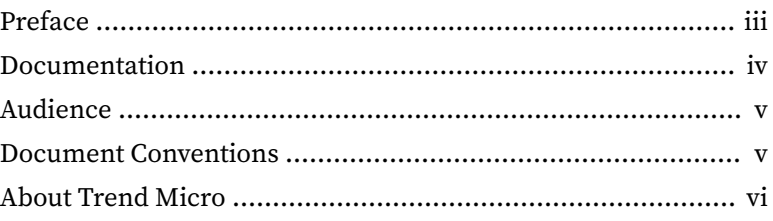

### **Chapter 1: [Introduction](#page-12-0)**

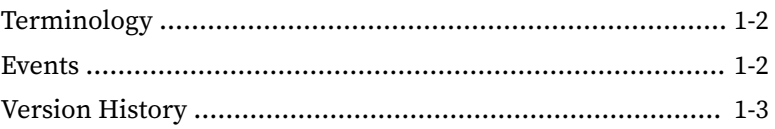

### **Chapter 2: [Syslog Content Mapping - CEF](#page-16-0)**

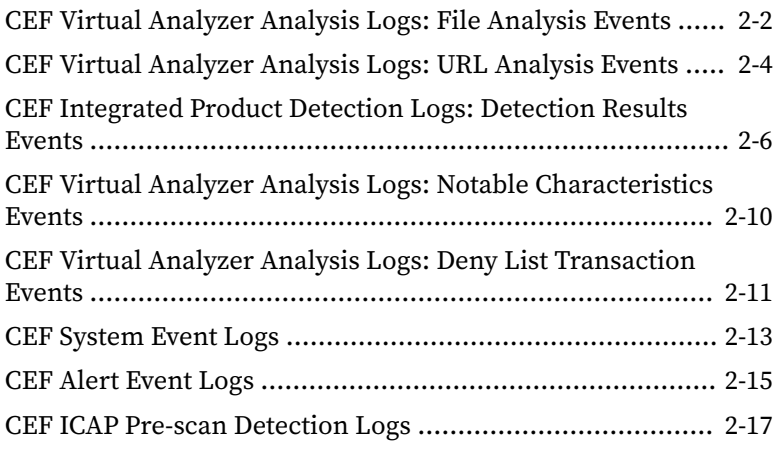

### **Chapter 3: [Syslog Content Mapping - LEEF](#page-36-0)**

[LEEF Virtual Analyzer Analysis Logs: File Analysis Events .... 3-2](#page-37-0)

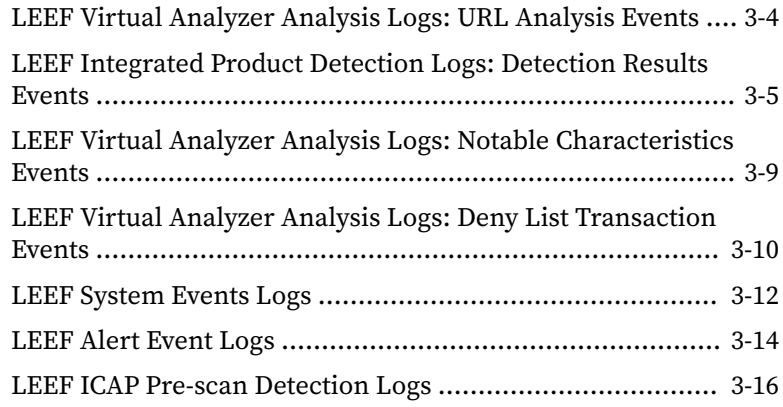

### **Chapter 4: [Syslog Content Mapping - TMEF](#page-54-0)**

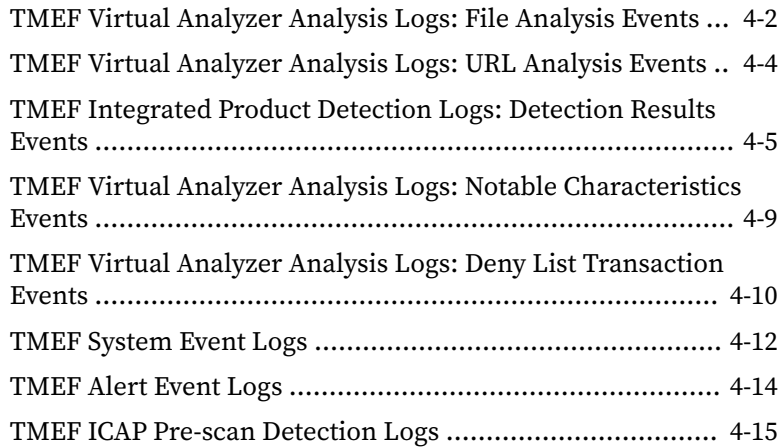

### **[Index](#page--1-0)**

**ii**

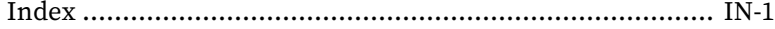

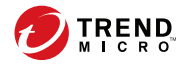

## **Preface**

## <span id="page-6-0"></span>**Preface**

Learn more about the following topics:

- *[Documentation on page iv](#page-7-0)*
- *[Audience on page v](#page-8-0)*
- *[Document Conventions on page v](#page-8-0)*
- *[About Trend Micro on page vi](#page-9-0)*

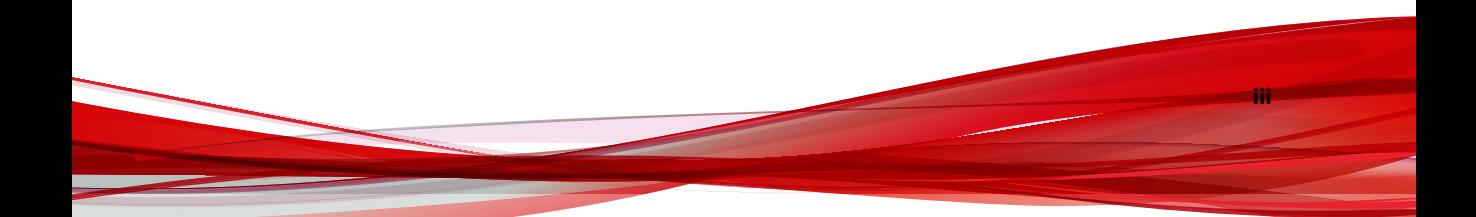

## <span id="page-7-0"></span>**Documentation**

**iv**

The documentation set for Deep Discovery Analyzer includes the following:

**Table 1. Product Documentation**

| <b>DOCUMENT</b>                        | <b>DESCRIPTION</b>                                                                                                    |  |
|----------------------------------------|----------------------------------------------------------------------------------------------------|--|
| Administrator's Guide                  | PDF documentation provided with the product or<br>downloadable from the Trend Micro website.                                                                                                    |  |
|                                        | The Administrator's Guide contains detailed instructions on<br>how to configure and manage Deep Discovery Analyzer, and<br>explanations on Deep Discovery Analyzer concepts and<br>features.                                                                         |  |
| Installation and Deployment<br>Guide   | PDF documentation provided with the product or<br>downloadable from the Trend Micro website.                                                                                                    |  |
|                                        | The Installation and Deployment Guide contains information<br>about requirements and procedures for planning deployment,<br>installing Deep Discovery Analyzer, and using the<br>Preconfiguration Console to set initial configurations and<br>perform system tasks. |  |
| <b>Syslog Content Mapping</b><br>Guide | PDF documentation provided with the product or<br>downloadable from the Trend Micro website.                                                                                                    |  |
|                                        | The Syslog Content Mapping Guide provides information about<br>log management standards and syntaxes for implementing<br>syslog events in Deep Discovery Analyzer.                                                                                                   |  |
| Quick Start Card                       | The Quick Start Card provides user-friendly instructions on<br>connecting Deep Discovery Analyzer to your network and on<br>performing the initial configuration.                                                                                                    |  |
| Readme                                 | The Readme contains late-breaking product information that is<br>not found in the online or printed documentation. Topics<br>include a description of new features, known issues, and<br>product release history.                                                    |  |

**v**

<span id="page-8-0"></span>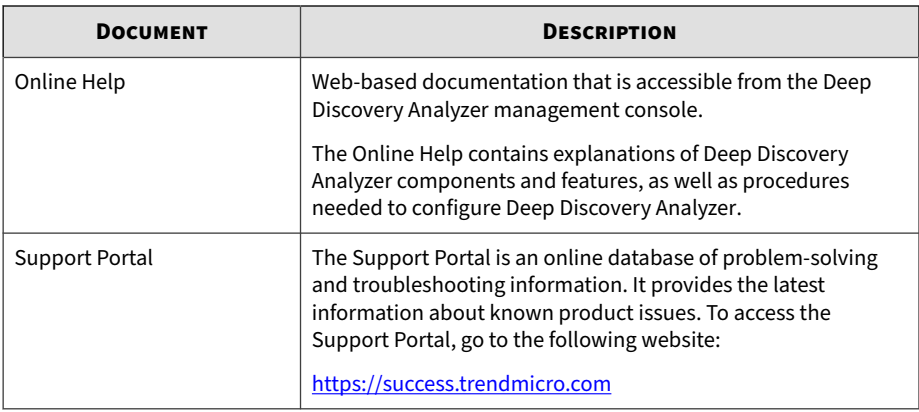

View and download product documentation from the Trend Micro Online Help Center:

<https://docs.trendmicro.com/en-us/home.aspx>

### **Audience**

The Deep Discovery Analyzer documentation is written for IT administrators and security analysts. The documentation assumes that the reader has an indepth knowledge of networking and information security, including the following topics:

- Network topologies
- Database management
- Antivirus and content security protection

The documentation does not assume the reader has any knowledge of sandbox environments or threat event correlation.

## **Document Conventions**

The documentation uses the following conventions:

#### <span id="page-9-0"></span>**Table 2. Document Conventions**

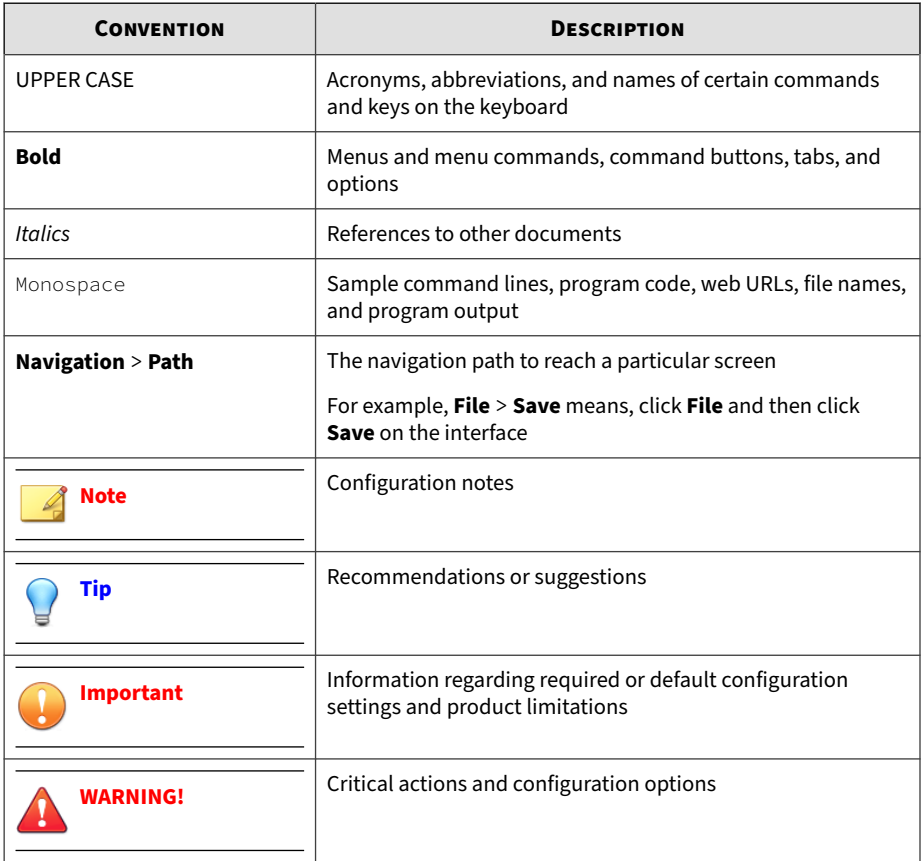

## **About Trend Micro**

**vi**

Trend Micro, a global leader in cybersecurity, is passionate about making the world safe for exchanging digital information today and in the future. Artfully applying our XGen™ security strategy, our innovative solutions for consumers, businesses, and governments deliver connected security for data centers, cloud workloads, networks, and endpoints.

**vii**

Optimized for leading environments, including Amazon Web Services, Microsoft®, and VMware®, our layered solutions enable organizations to automate the protection of valuable information from today's threats. Our connected threat defense enables seamless sharing of threat intelligence and provides centralized visibility and investigation to make organizations their most resilient.

Trend Micro customers include 9 of the top 10 Fortune® Global 500 companies across automotive, banking, healthcare, telecommunications, and petroleum industries.

With over 6,500 employees in 50 countries and the world's most advanced global threat research and intelligence, Trend Micro enables organizations to secure their connected world.<https://www.trendmicro.com>

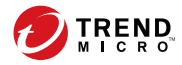

## **Chapter 1**

## <span id="page-12-0"></span>**Introduction**

The Deep Discovery Analyzer Syslog Content Mapping Guide provides information about log management standards and syntaxes for implementing syslog events in Trend Micro Deep Discovery Analyzer.

To enable flexible integration with third-party log management systems, Deep Discovery Analyzer supports the following syslog formats:

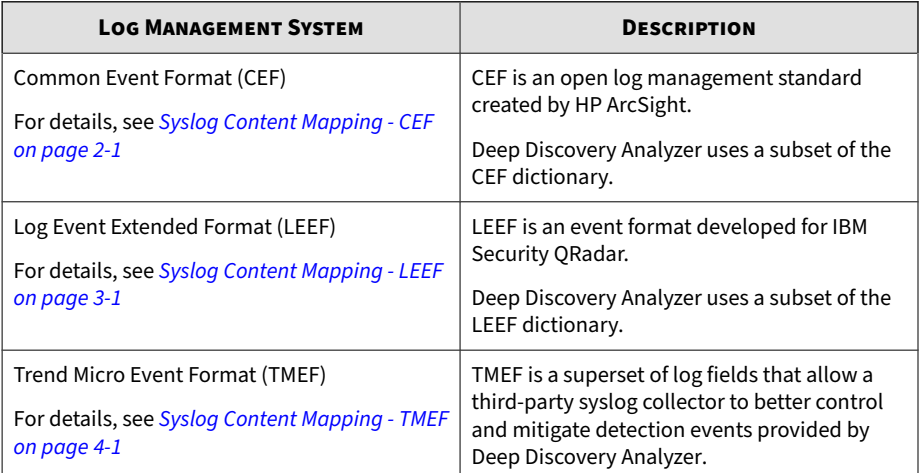

## <span id="page-13-0"></span>**Terminology**

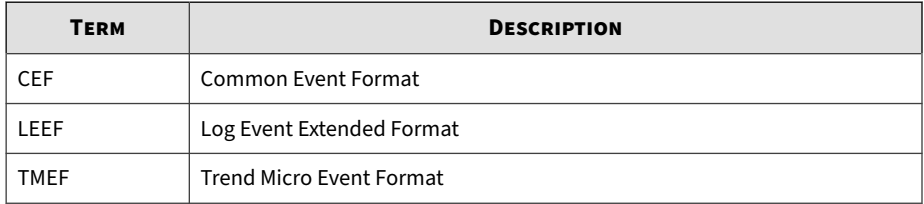

## **Events**

Trend Micro Deep Discovery Analyzer supports the following events:

### **Table 1-1. Supported Events**

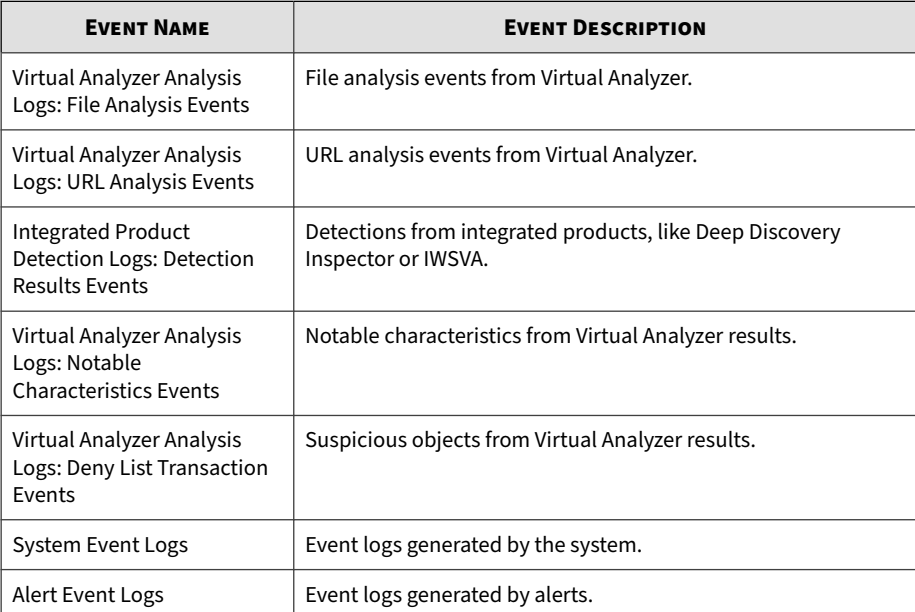

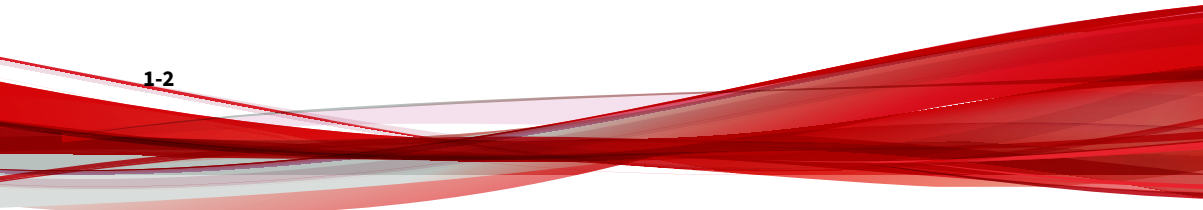

## <span id="page-14-0"></span>**Version History**

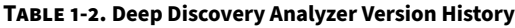

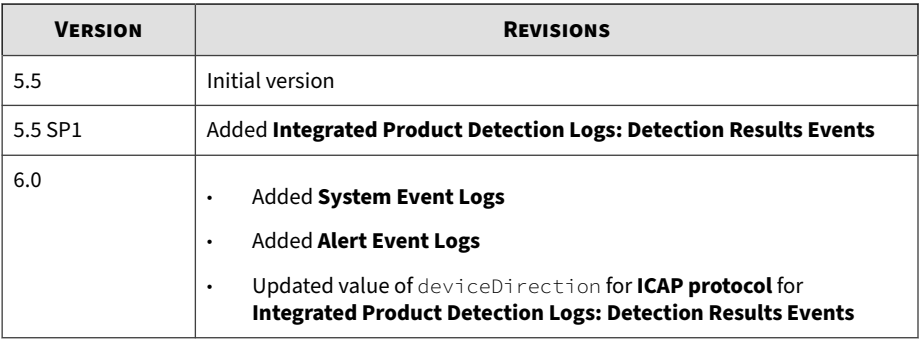

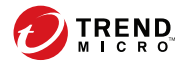

## **Chapter 2**

## <span id="page-16-0"></span>**Syslog Content Mapping - CEF**

The following tables outline syslog content mapping between Deep Discovery Analyzer log output and CEF syslog types:

- *[CEF Virtual Analyzer Analysis Logs: File Analysis Events on page 2-2](#page-17-0)*
- *[CEF Virtual Analyzer Analysis Logs: URL Analysis Events on page 2-4](#page-19-0)*
- *[CEF Integrated Product Detection Logs: Detection Results Events on page](#page-21-0) [2-6](#page-21-0)*
- *[CEF Virtual Analyzer Analysis Logs: Notable Characteristics Events on page](#page-25-0) [2-10](#page-25-0)*
- *[CEF Virtual Analyzer Analysis Logs: Deny List Transaction Events on page](#page-26-0) [2-11](#page-26-0)*
- *[CEF System Event Logs on page 2-13](#page-28-0)*
- *[CEF Alert Event Logs on page 2-15](#page-30-0)*

## <span id="page-17-0"></span>**CEF Virtual Analyzer Analysis Logs: File Analysis Events**

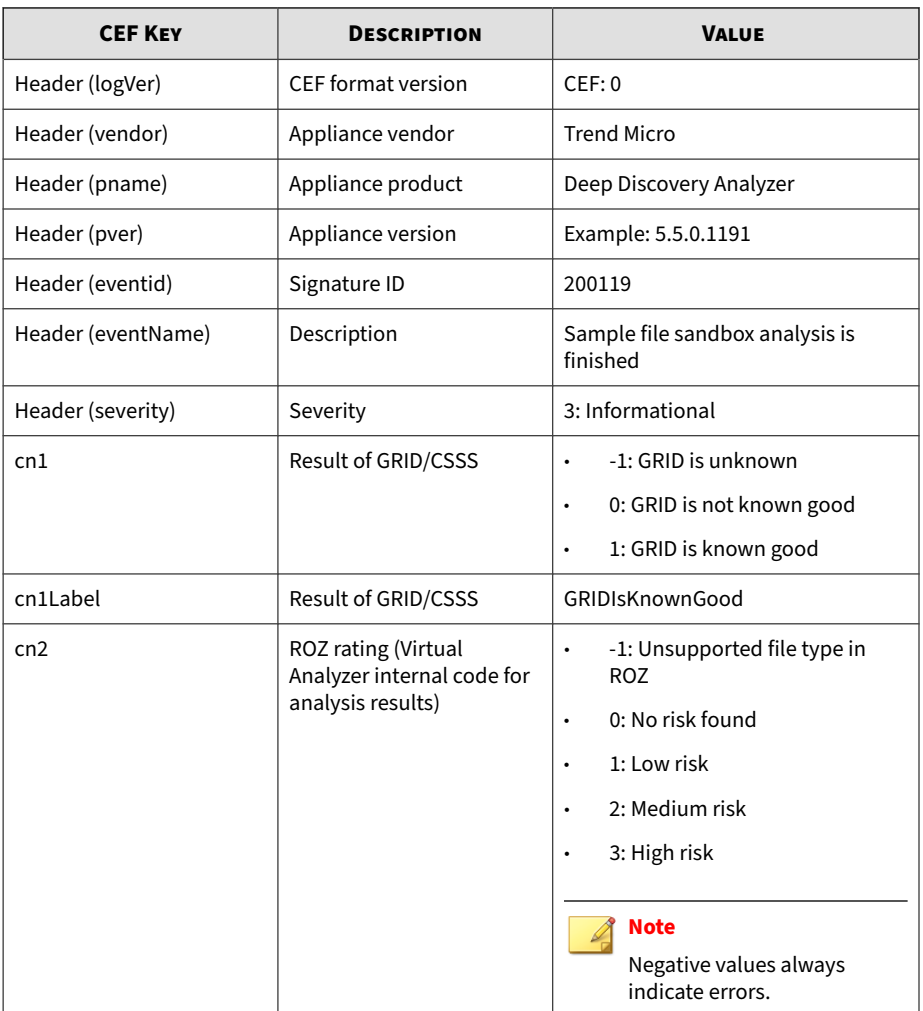

#### **Table 2-1. CEF Virtual Analyzer Analysis Logs: File Analysis Events**

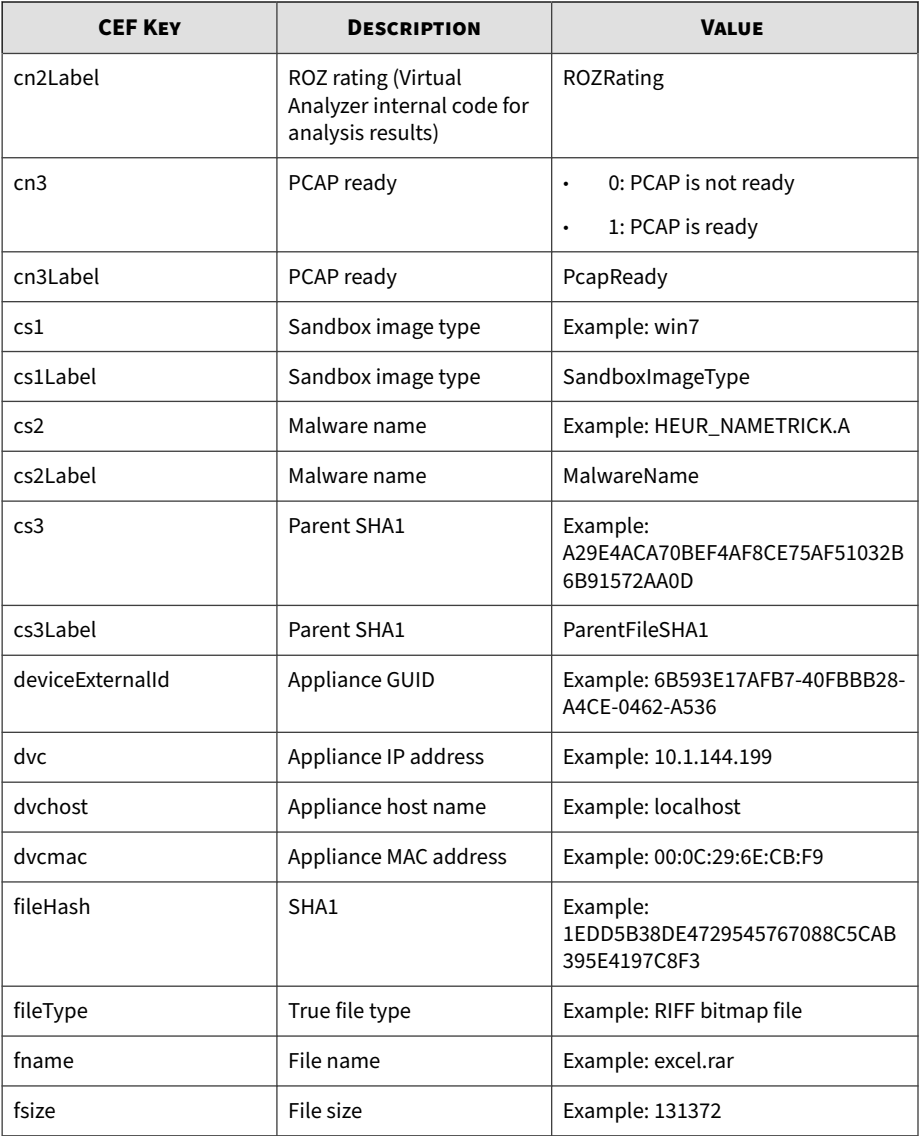

<span id="page-19-0"></span>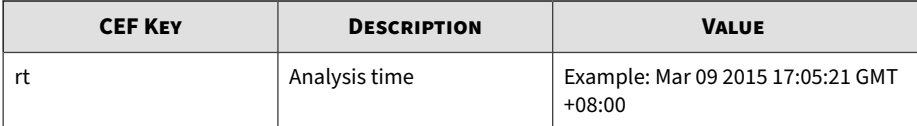

**2-4**

## **CEF Virtual Analyzer Analysis Logs: URL Analysis Events**

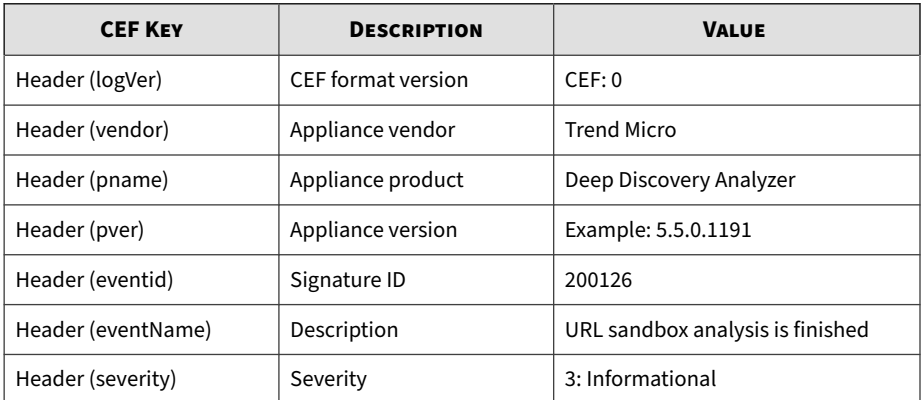

#### **Table 2-2. CEF Virtual Analyzer Analysis Logs: URL Analysis Events**

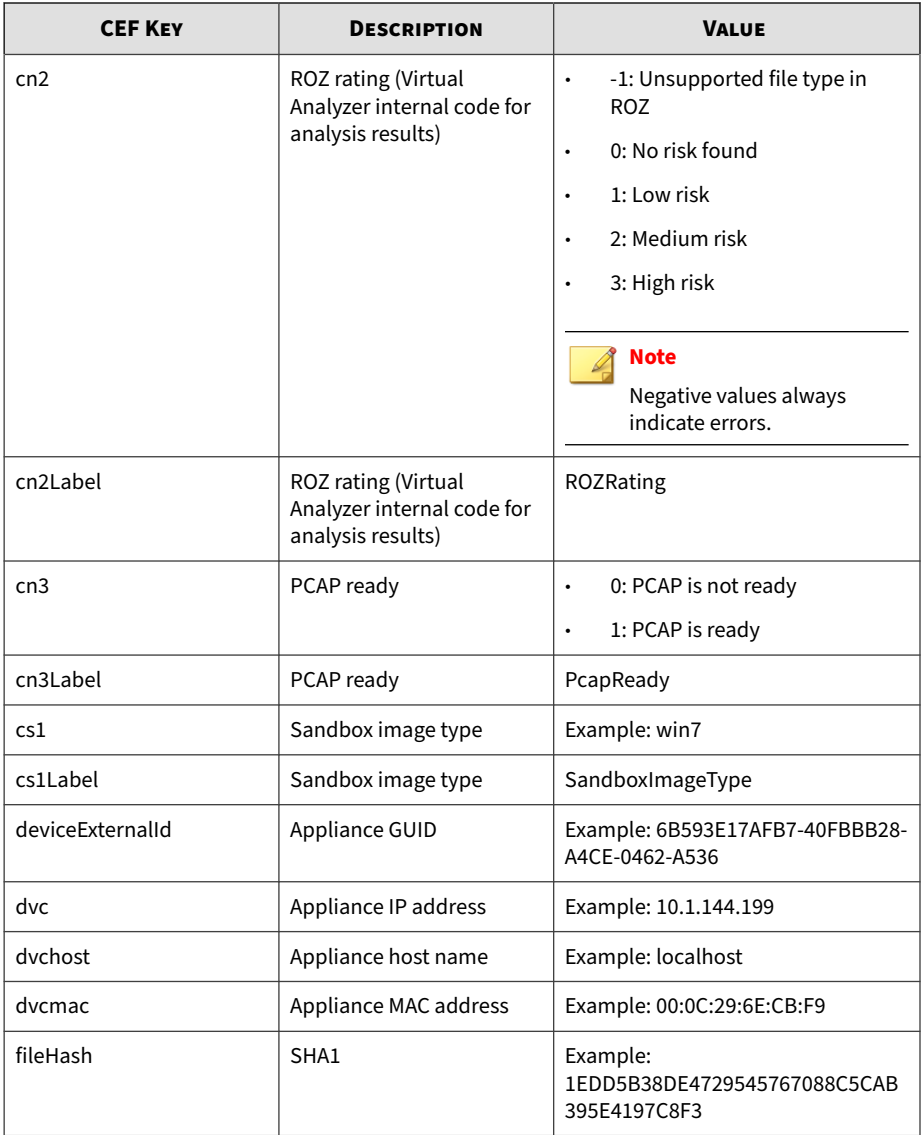

<span id="page-21-0"></span>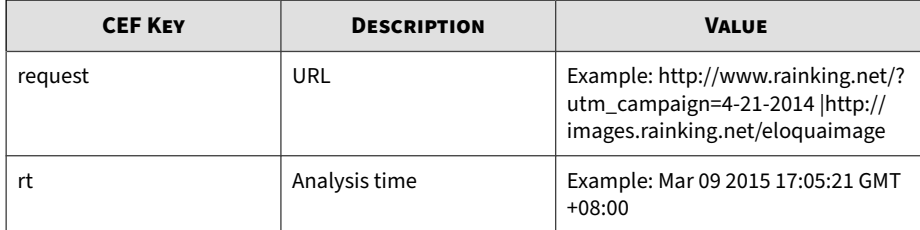

## **CEF Integrated Product Detection Logs: Detection Results Events**

| <b>CEF KEY</b>     | <b>DESCRIPTION</b>                             | <b>VALUE</b>                                                                                                    |
|--------------------|------------------------------------------------|----------------------------------------------------------------------------------------------------|
| Header (logVer)    | CEF format version                             | CEF: 0                                                                                                    |
| Header (vendor)    | Appliance vendor                               | <b>Trend Micro</b>                                                                                                    |
| Header (pname)     | Appliance product                              | Deep Discovery Analyzer                                                                                                    |
| Header (pver)      | Appliance version                              | Example: 5.5.0.1191                                                                                                    |
| Header (eventid)   | Signature ID                                   | 200128                                                                                                    |
| Header (eventName) | Description                                    | SUBMISSION_ANALYZED                                                                                                    |
| Header (severity)  | Deep Discovery Analyzer<br>risk level mapping: | 1: Unrated<br>$\bullet$<br>2: No risk<br>$\bullet$<br>4: Low<br>$\bullet$<br>6: Medium<br>$\bullet$<br>8: High<br>$\bullet$ |
| app                | Application protocol                           | Example: FTP/HTTPS/MSN/                                                                                                    |
| c6a2               | Source IPv6 address                            | Example: 2001:db8::1                                                                                                    |

**Table 2-3. CEF Integrated Product Detection Logs: Detection Results Events**

**2-6**

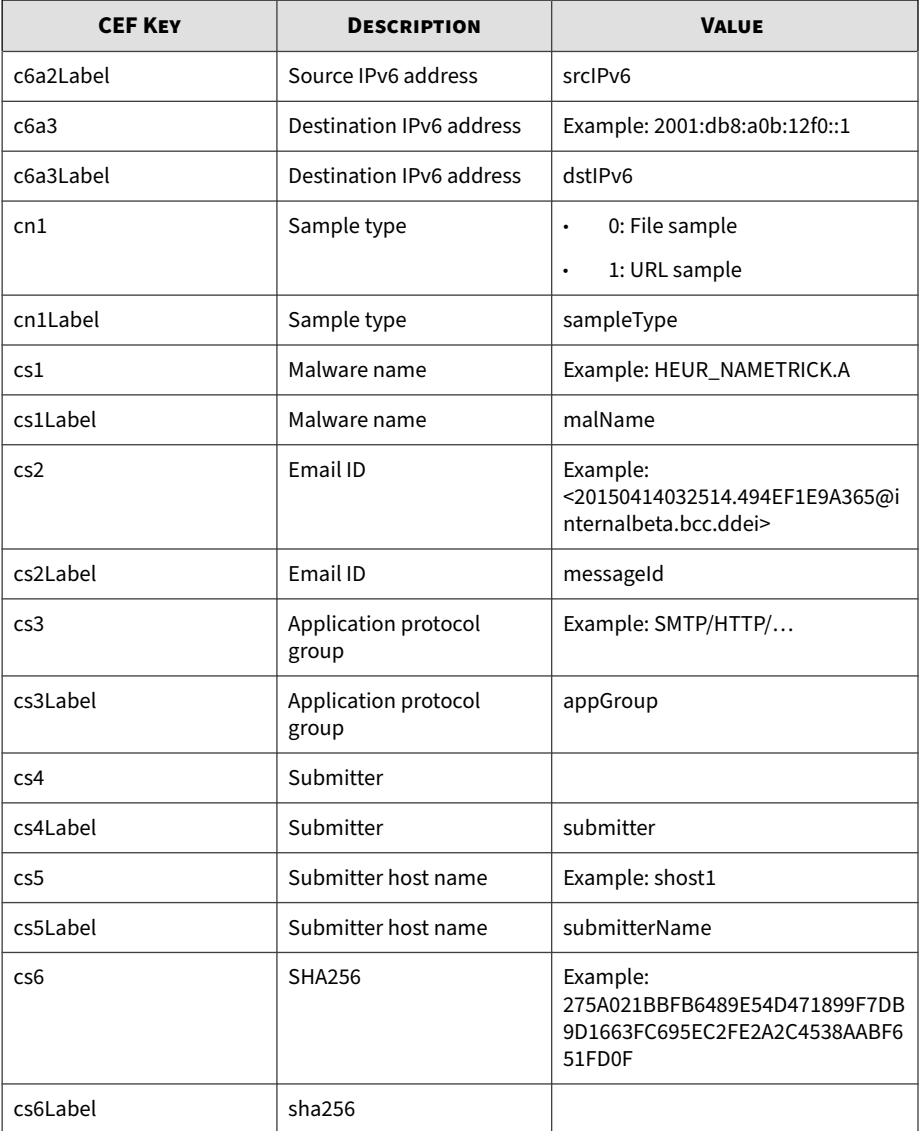

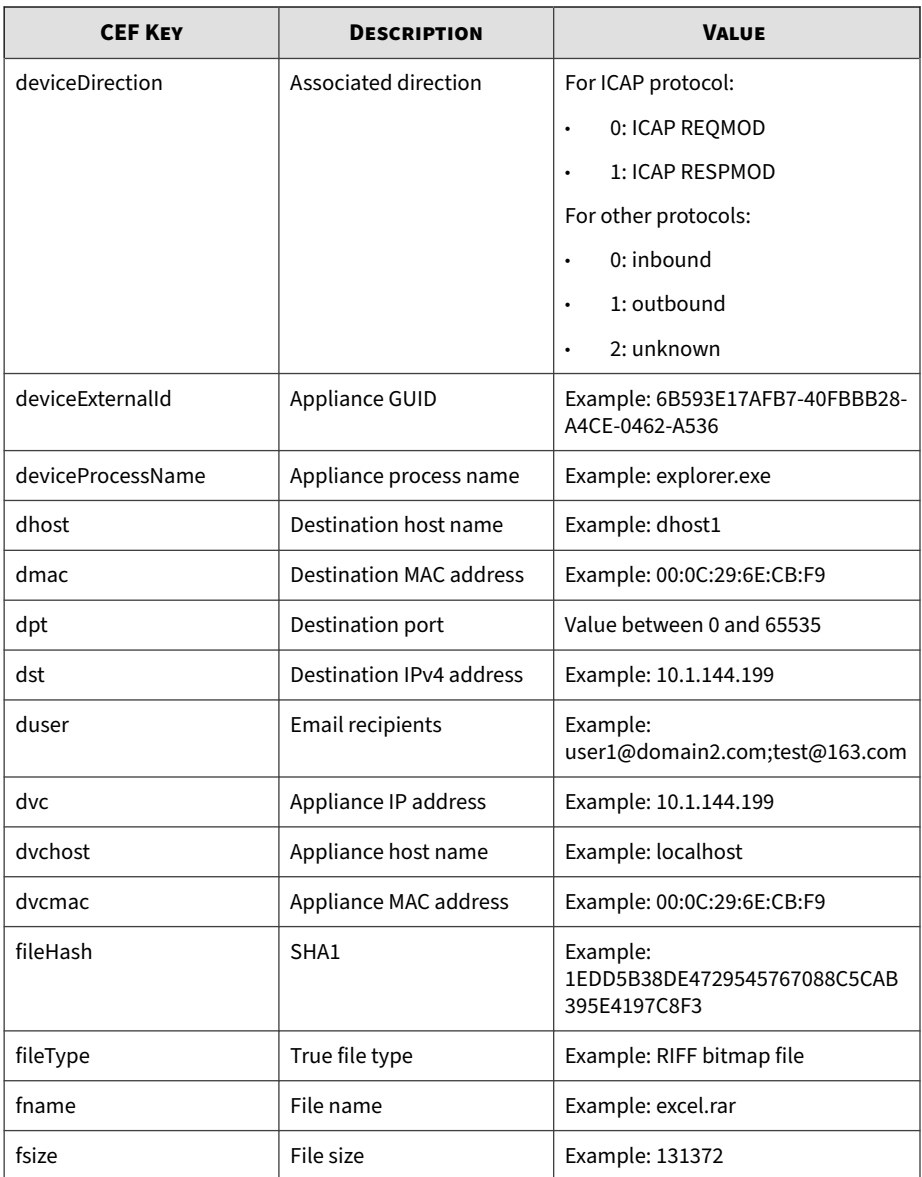

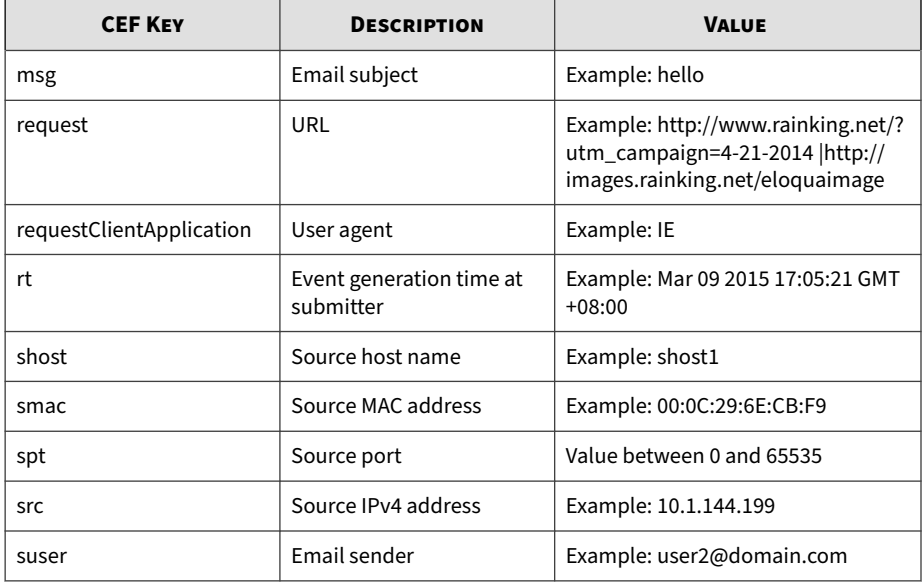

CEF:0|Trend Micro|Deep Discovery Analyzer|5.5.1.1034|20012 8|SUBMISSION\_ANALYZED|1|rt=May 06 2016 14:34:29 GMT+08:00 dvc=192.168.1.1 dvchost=DDAN-Active dvcmac=B8:CA:3A:68:2F: CC deviceExternalId=F8E649AA-AF79-4545-9B5A-580BA993D5E3 s rc=192.168.14.59 spt=20819 smac=98:90:96:CA:78:1F shost=nj -host1 dst=106.120.188.47 dpt=80 dmac=00:00:0C:9F:F0:0E dh ost=106.120.188.47 cn1Label=sampleType cn1=0 fname=sgim\_us rzoneext.zip fsize=692 fileType=PKZIP fileHash=9D49696A96D B224F7E884146D801DD8C828D17BF request=http://pc.profile.pi nyin.sogou.com/upload.php?hid\\\=sgpy-windows-generic-devi ce-id&v\\\=7.9.0.7504&brand\\\=1&platform\\\=1&ifbak\\\=1& ifmobile\\\=0&ifauto\\\=0&filename\\\=sgim\_usrzoneext.zip& m\\\=ACB0BDECEF76784CD482133A068241B7 app=HTTP cs3Label=ap pGroup cs3=HTTP cs4Label=submitter cs4=Deep Discovery Insp ector cs5Label=submitterName cs5=TEST-DDI cs6Label=sha256 cs6=275A021BBFB6489E54D471899F7DB9D1663FC695EC2FE2A2C4538A

<span id="page-25-0"></span>ABF651FD0F deviceDirection=1 requestClientApplication=sogo u\_ime/7.9.0.7504

## **CEF Virtual Analyzer Analysis Logs: Notable Characteristics Events**

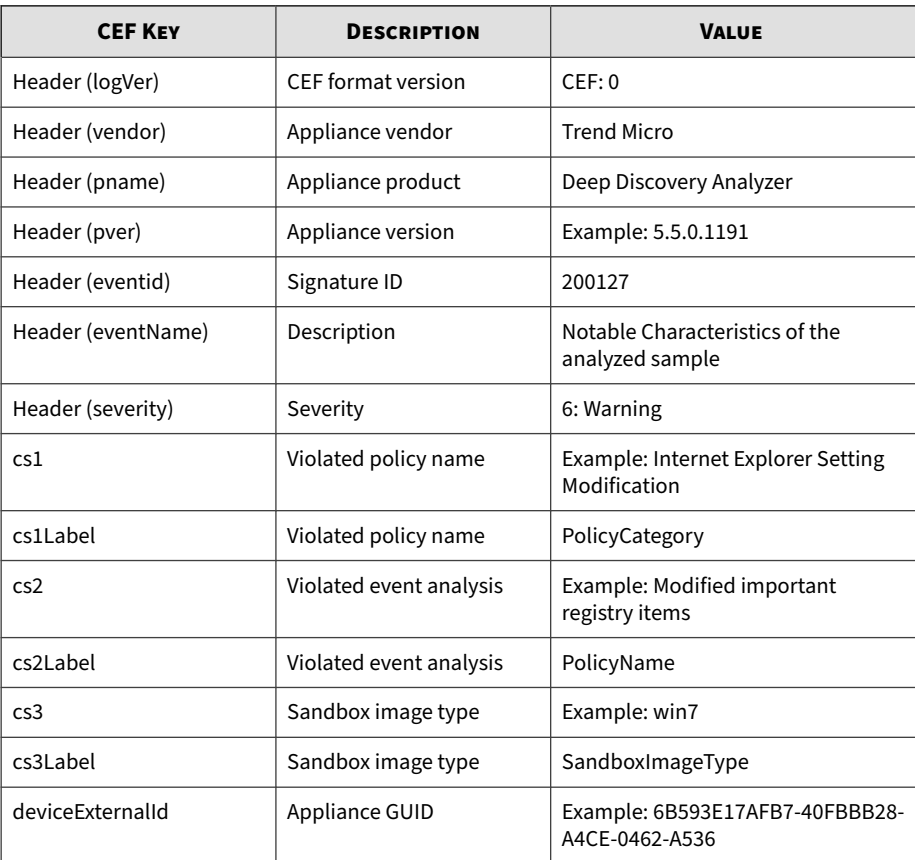

#### **Table 2-4. CEF Virtual Analyzer Analysis Logs: Notable Characteristics Events**

<span id="page-26-0"></span>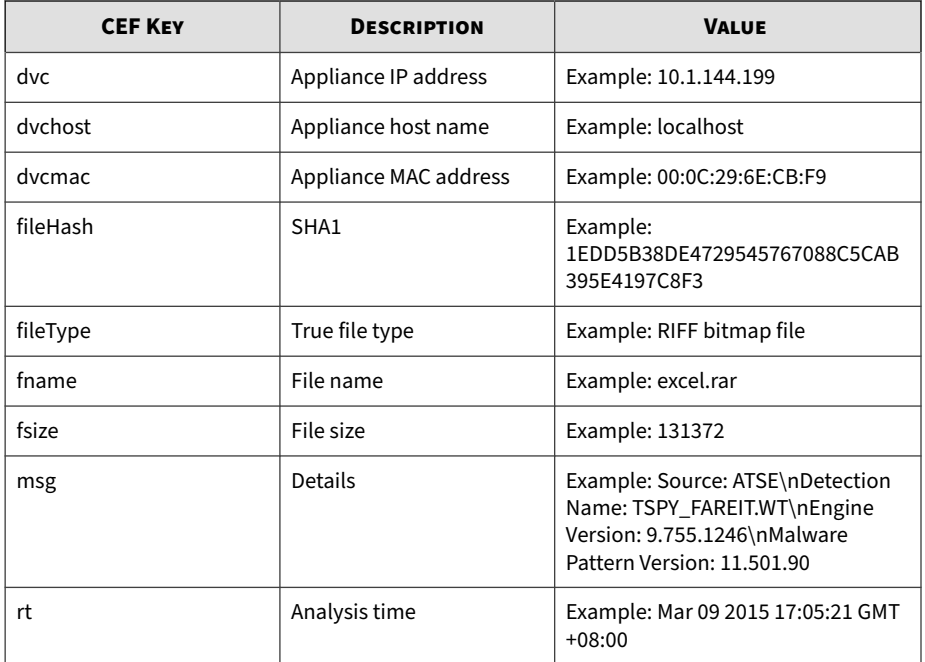

## **CEF Virtual Analyzer Analysis Logs: Deny List Transaction Events**

### **Table 2-5. CEF Virtual Analyzer Analysis Logs: Deny List Transaction Events**

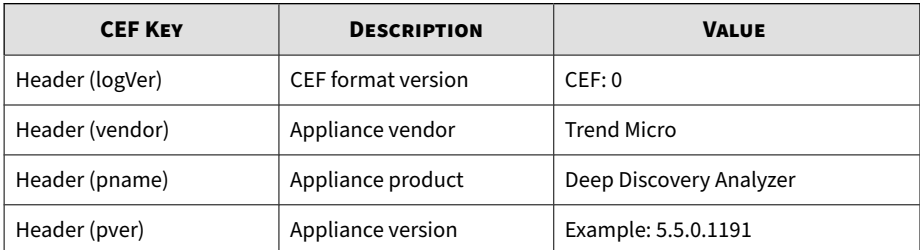

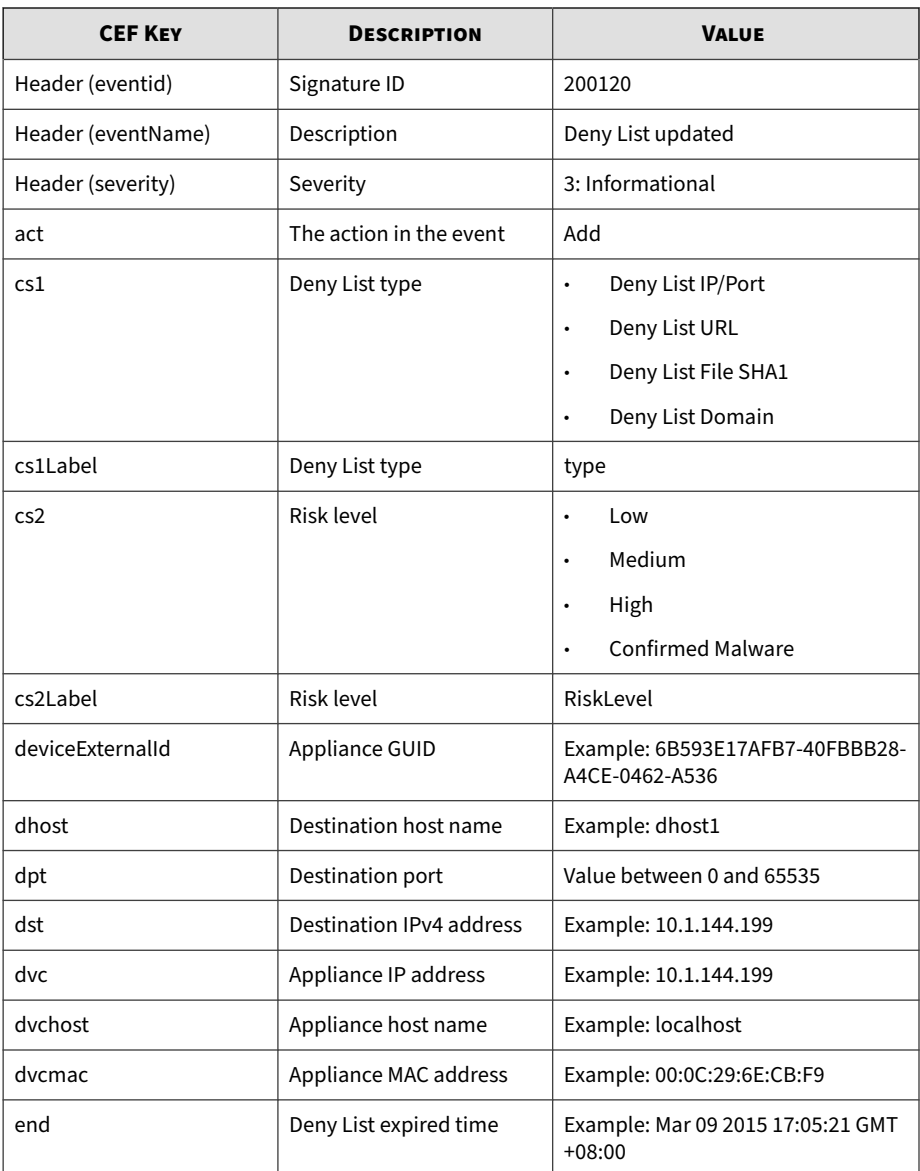

<span id="page-28-0"></span>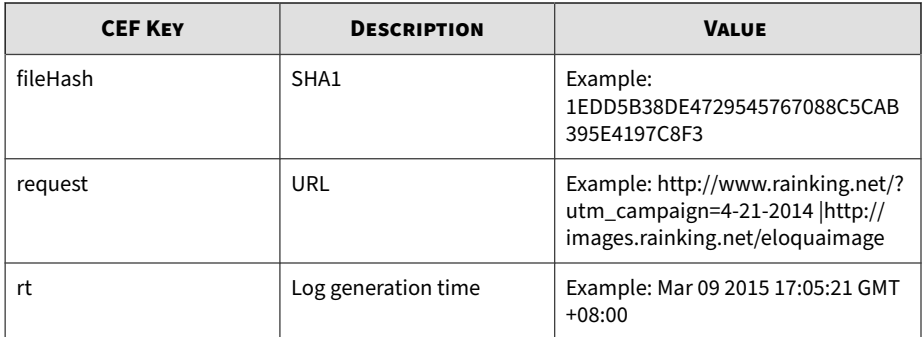

## **CEF System Event Logs**

#### **Table 2-6. CEF System Event Logs**

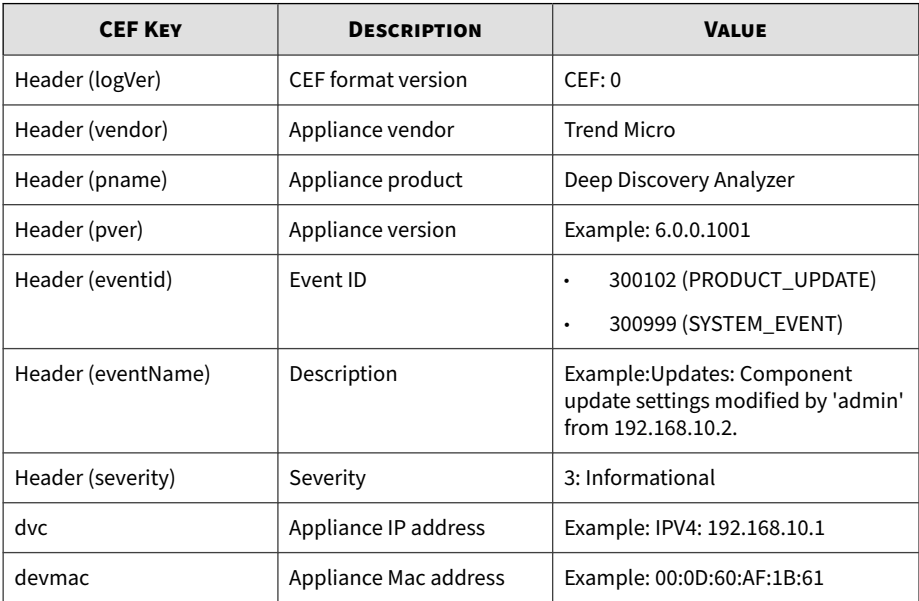

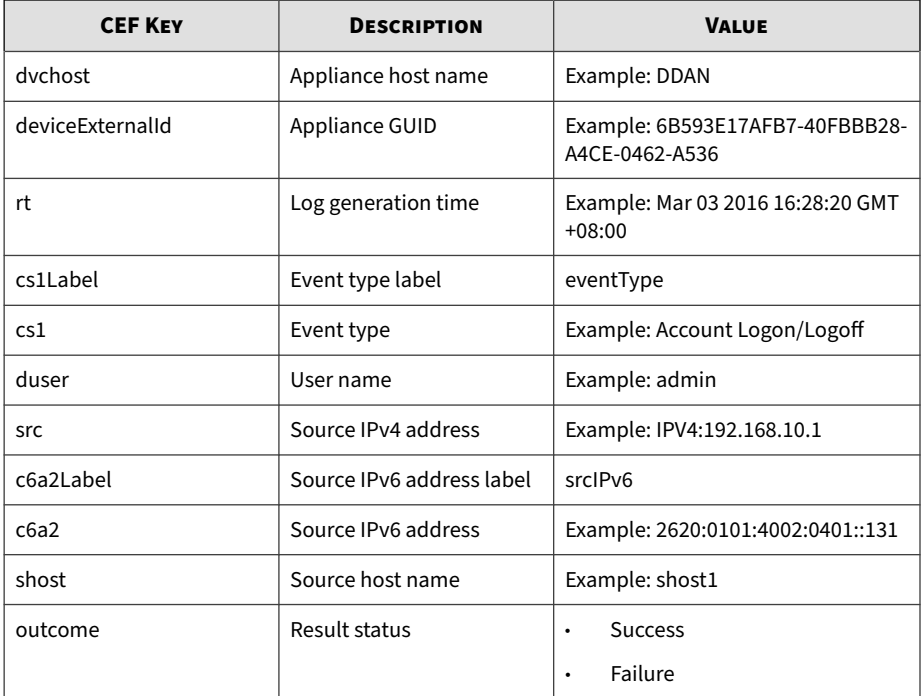

CEF: 0|Trend Micro|Deep Discovery Analyzer|6.0.0.1119|3009 99|Log Settings: Settings modified by 'admin' from 10.204. 1.2|3|rt=Nov 07 2017 10:05:58 GMT+00:00 dvc=10.204.1.1 dvc host=DDAN dvcmac=00:0C:29:2F:3B:6B deviceExternalId=423E63A A-D466-406E-A15F-6AC6F3CEE50A cs1Label=eventType cs1=System Setting duser=admin src=10.204.1.2 outcome=Success

## <span id="page-30-0"></span>**CEF Alert Event Logs**

#### **Table 2-7. CEF Alert Event Logs**

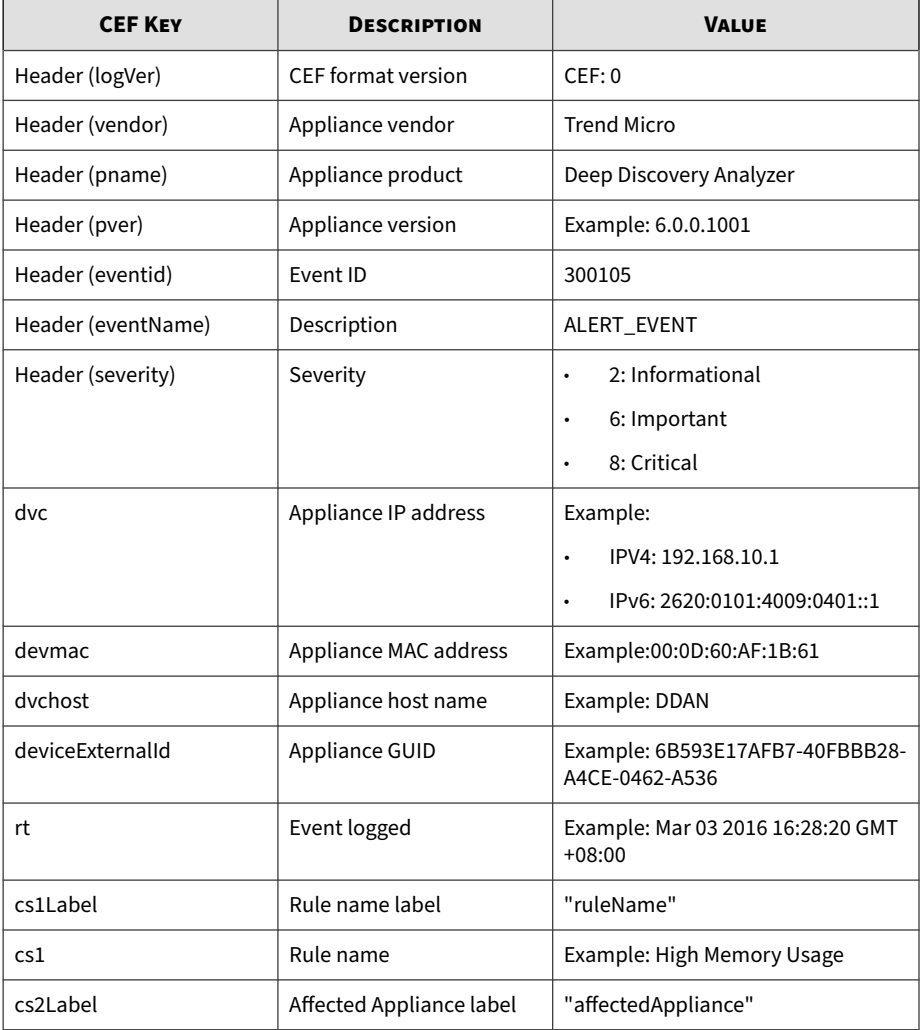

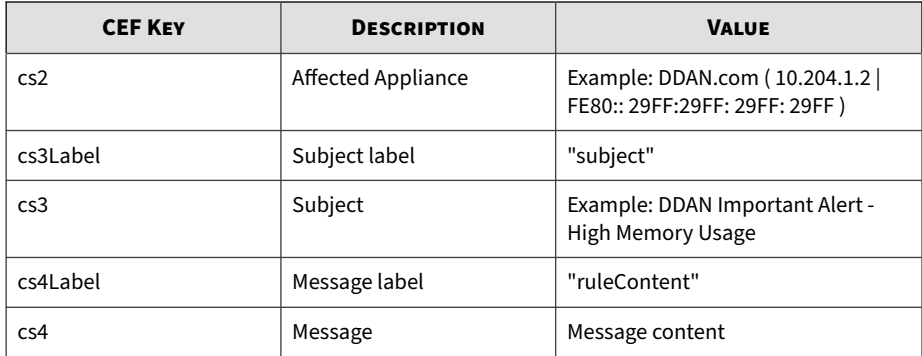

CEF: 0|Trend Micro|Deep Discovery Analyzer|6.0.0.1119|300105 |ALERT\_EVENT|6|rt=Nov 07 2017 08:39:54 GMT+00:00 dvc=10.204. 1.1 dvchost=DDAN dvcmac=00:0C:29:2F:3B:6B deviceExternalId=4 23E63AA-D466-406E-A15F-6AC6F3CEE50A cs1Label=ruleName cs1=Hi gh CPU Usage cs2Label=affectedAppliance cs2=DDAN ( 10.204.19 1.1 | FE80::20C:29FF:FE2F:3011 ) cs3Label=subject cs3=DDAN I mportant Alert - High CPU Usage cs4Label=ruleContent cs4=The average CPU usage in the last 5 minutes exceeded the thresh old of 90%.\n\nAverage CPU usage: 96%\nAffected appliance: D DAN (10.204.191.1 | FE80::20C:29FF:FE2F:3011)\n\nReduce the number of Virtual Analyzer instances, or add a secondary app liance to improve performance. $\ln\ln\left|\frac{1}{1-\frac{1}{1-\frac{1$ \=\=\=\=\=\=\=\=\=\=\=\=\=\=\=\=\=\=\=\=\=\=\nAlert time: 20 17-11-07 08:39:54\nManagement console: https://10.204.191.1/ | https://[FE80::20C:29FF:FE2F:3011]/

**2-16**

## <span id="page-32-0"></span>**CEF ICAP Pre-scan Detection Logs**

### **Table 2-8. CEF ICAP Pre-scan Detection Logs**

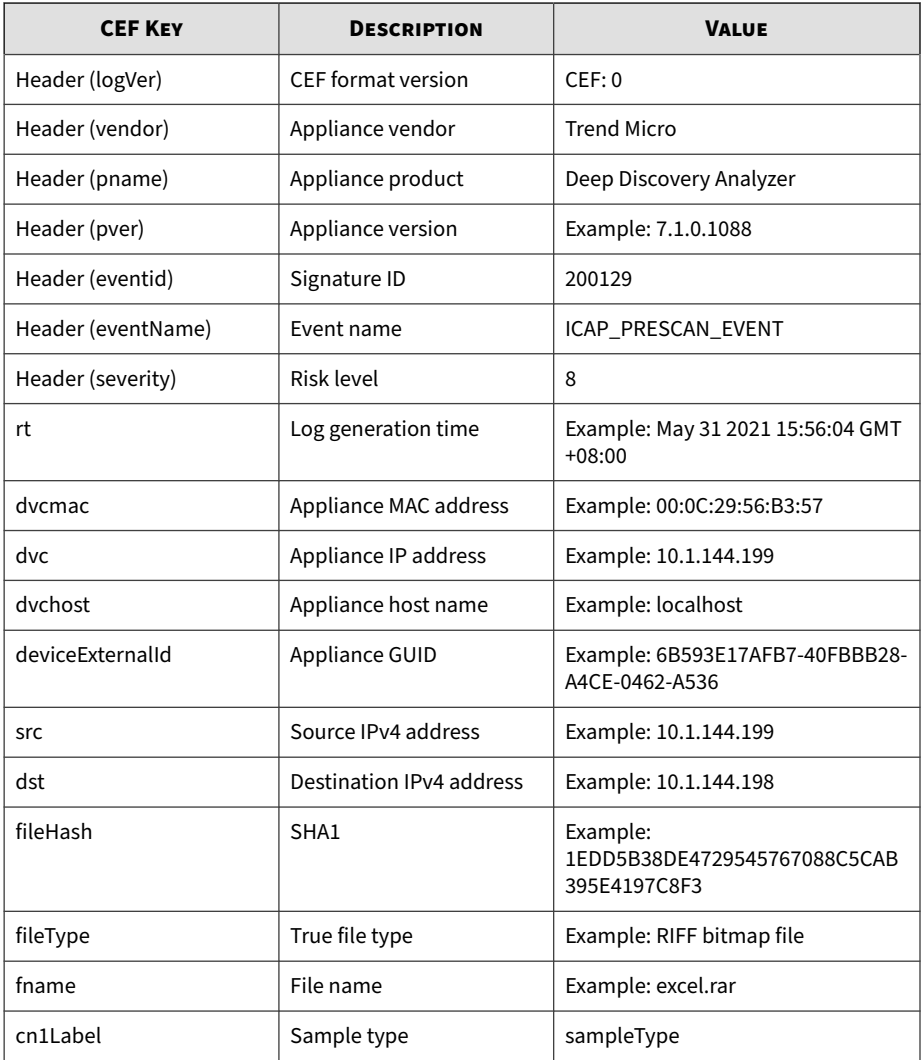

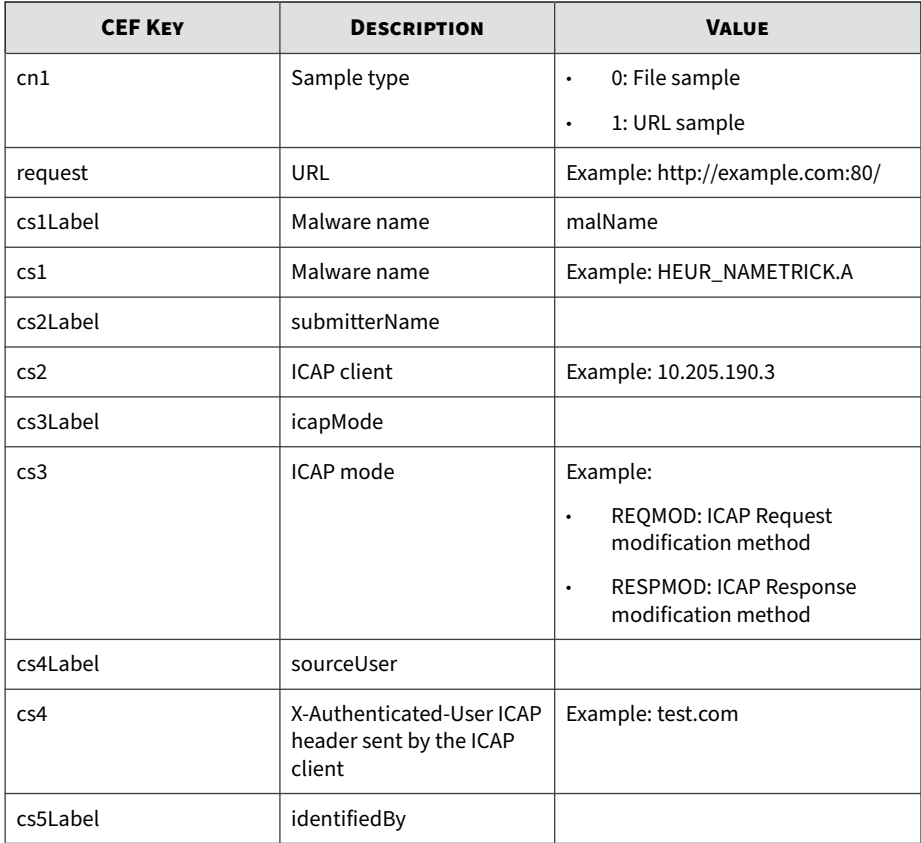

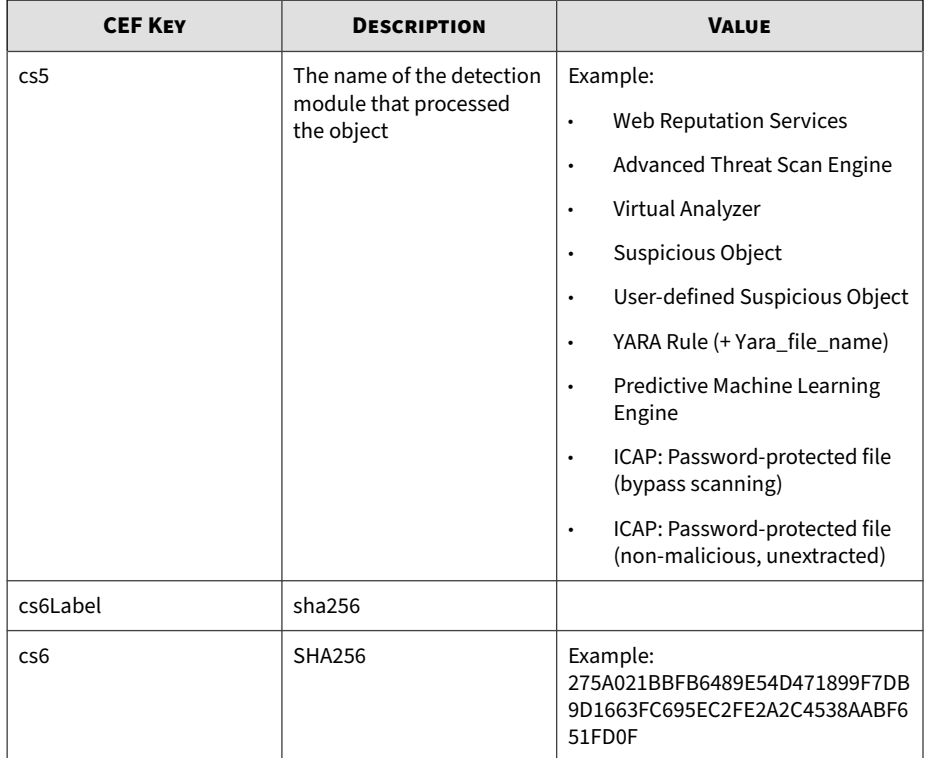

CEF:0|Trend Micro|Deep Discovery Analyzer|7.1.0.1088|20012 9|ICAP\_PRESCAN\_EVENT|8|rt=Aug 01 2021 02:31:35 GMT+00:00 d vc=10.2.3.100 dvchost=DDAN dvcmac=00:50:56:98:33:69 device ExternalId=627EE441-DD62-4483-B9E4-60B3C8A92529 src=10.2.1 1.122 cn1Label=sampleType cn1=1 fileHash=317D137FE590EE561 648ECA137CB2B6898526115 request=http://wrs21.test.com:80/ cs1Label=malName cs1=TSPY\_KEYLOG.GC cs2Label=submitterName cs2=10.2.1.6 cs3Label=icapMode cs3=REQMOD cs4Label=source User cs5Label=identifiedBy cs5=Web Reputation Services cs6 Label=sha256 cs6=F5C748A953D23B8CE4F5C792FDC1E7987471DD48F E24ABA07C3CFD10B4AEF72F

CEF:0|Trend Micro|Deep Discovery Analyzer|7.1.0.1088|20012 9|ICAP\_PRESCAN\_EVENT|8|rt=Aug 01 2021 02:31:31 GMT+00:00 d vc=10.2.1.52 dvchost=DDAN dvcmac=00:50:56:98:33:69 deviceE xternalId=627EE441-DD62-4483-B9E4-60B3C8A92529 dst=10.2.1. 122 src=10.2.1.123 cn1Label=sampleType cn1=0 fname=3-layer .zip fileType=ZIP archive fileHash=D7273555CB0AC08303415CB EB3F3D72DD0893BC4 request=http://test.com/3-layer.zip cs1L abel=malName cs1=Eicar test file,TROJ OLEXP.TPD cs2Label=s ubmitterName cs2=10.2.1.6 cs3Label=icapMode cs3=RESPMODE c s4Label=sourceUser cs5Label=identifiedBy cs5=Advanced Thre at Scan Engine cs6Label=sha256 cs6=08F18BC62297A67DD91E192 A27C1EEDE3C1BBEE19A90FC0B1FADD07CE93B9823
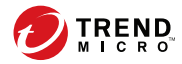

# **Chapter 3**

# **Syslog Content Mapping - LEEF**

The following tables outline syslog content mapping between Deep Discovery Analyzer log output and LEEF syslog types:

- *[LEEF Virtual Analyzer Analysis Logs: File Analysis Events on page 3-2](#page-37-0)*
- *[LEEF Virtual Analyzer Analysis Logs: URL Analysis Events on page 3-4](#page-39-0)*
- *[LEEF Integrated Product Detection Logs: Detection Results Events on page](#page-40-0) [3-5](#page-40-0)*
- *[LEEF Virtual Analyzer Analysis Logs: Notable Characteristics Events on page](#page-44-0) [3-9](#page-44-0)*
- *[LEEF Virtual Analyzer Analysis Logs: Deny List Transaction Events on page](#page-45-0) [3-10](#page-45-0)*
- *[LEEF System Events Logs on page 3-12](#page-47-0)*
- *[LEEF Alert Event Logs on page 3-14](#page-49-0)*

### **Note**

When using the LEEF log syntax, separate event attributes with <009> as a tab delimiter.

## <span id="page-37-0"></span>**LEEF Virtual Analyzer Analysis Logs: File Analysis Events**

| <b>LEEF KEY</b>    | <b>DESCRIPTION</b>         | <b>VALUE</b>                                             |
|--------------------|----------------------------|----------------------------------------------------------|
| Header (logVer)    | <b>LEEF</b> format version | LEEF: 1.0                                                |
| Header (vendor)    | Appliance vendor           | <b>Trend Micro</b>                                       |
| Header (pname)     | Appliance product          | Deep Discovery Analyzer                                  |
| Header (pver)      | Appliance version          | Example: 5.5.0.1191                                      |
| Header (eventName) | <b>Event Name</b>          | FILE ANALYZED                                            |
| deviceGUID         | Appliance GUID             | Example: 6B593E17AFB7-40FBBB28-<br>A4CF-0462-A536        |
| deviceMacAddress   | Appliance MAC address      | Example: 00:0C:29:56:B3:57                               |
| deviceProcessHash  | Parent SHA1                | Example:<br>A29E4ACA70BEF4AF8CE75AF51032B<br>6B91572AA0D |
| devTime            | Log generation time        | Example: Jan 28 2015 02:00:36 GMT<br>$+08:00$            |
| devTimeFormat      | Time format                | MMM dd yyyy HH:mm:ss z                                   |
| dvc                | Appliance IP address       | Example: 10.1.144.199                                    |
| dvchost            | Appliance host name        | Example: localhost                                       |
| fileHash           | SHA1                       | Example:<br>1EDD5B38DE4729545767088C5CAB<br>395E4197C8F3 |
| fileType           | True file type             | Example: RIFF bitmap file                                |
| fname              | File name                  | Example: excel.rar                                       |
| fsize              | File size                  | Example: 131372                                          |

**Table 3-1. LEEF Virtual Analyzer Analysis Logs: File Analysis Events**

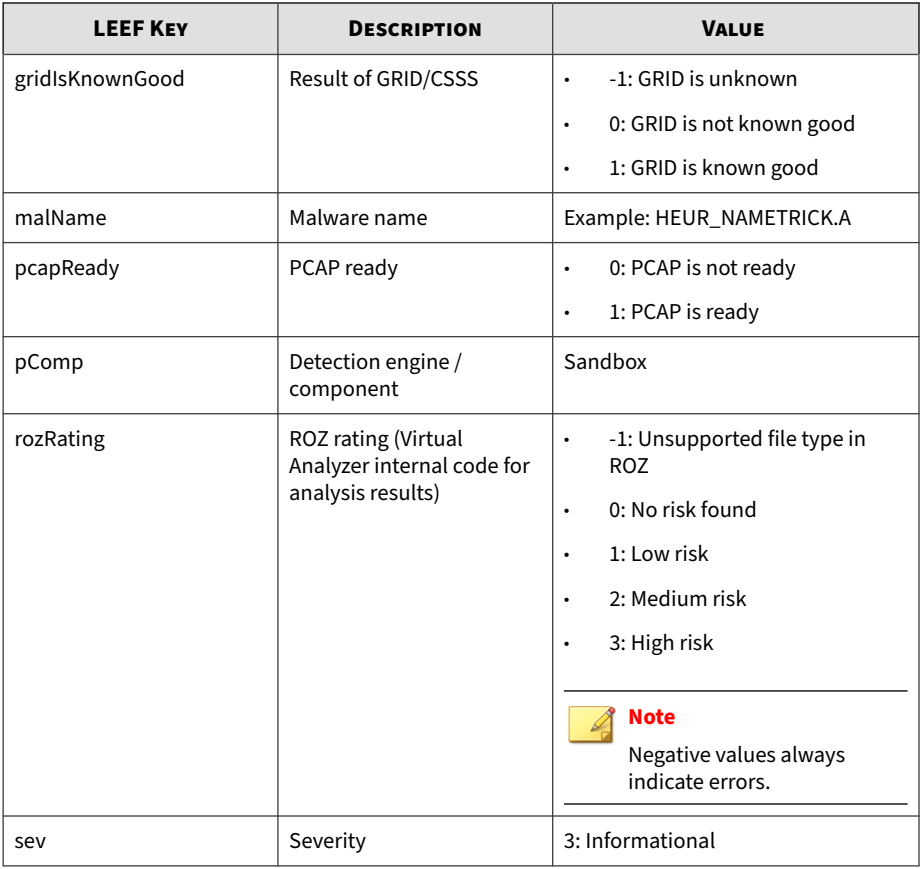

#### **Note**  $\mathscr{A}$

When using the LEEF log syntax, separate event attributes with <009> as a tab delimiter.

Log sample:

## <span id="page-39-0"></span>**LEEF Virtual Analyzer Analysis Logs: URL Analysis Events**

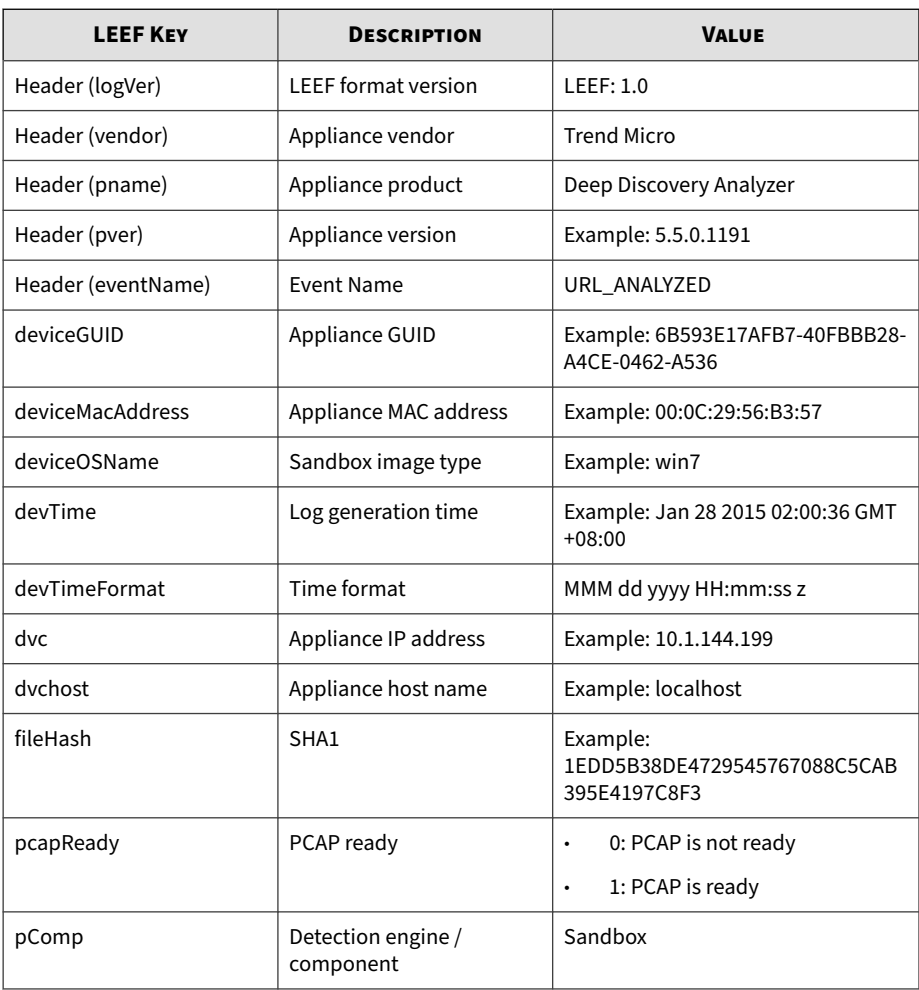

### **Table 3-2. LEEF Virtual Analyzer Analysis Logs: URL Analysis Events**

<span id="page-40-0"></span>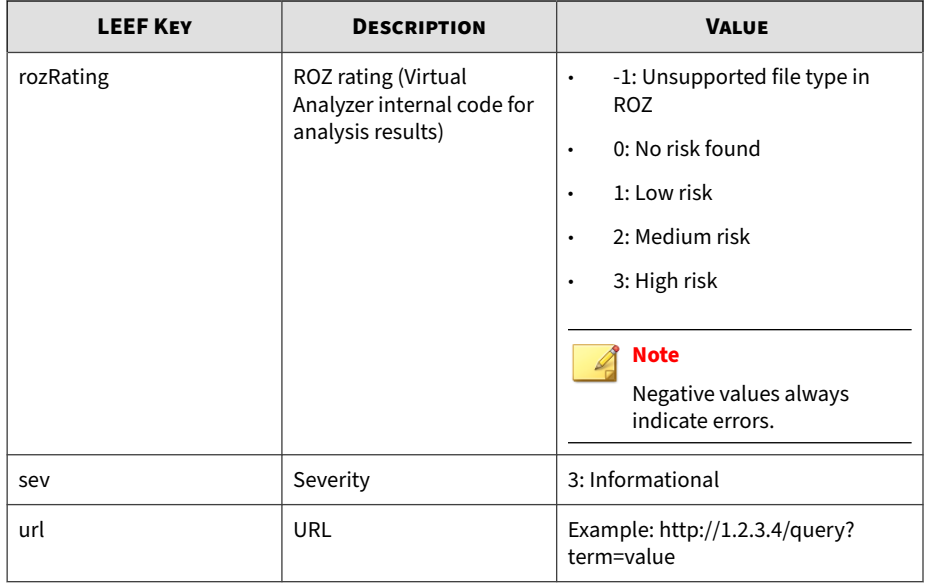

## **Note**

When using the LEEF log syntax, separate event attributes with <009> as a tab delimiter.

Log sample:

## **LEEF Integrated Product Detection Logs: Detection Results Events**

### **Table 3-3. LEEF Integrated Product Detection Logs: Detection Results Events**

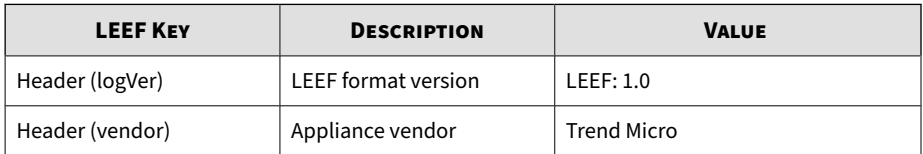

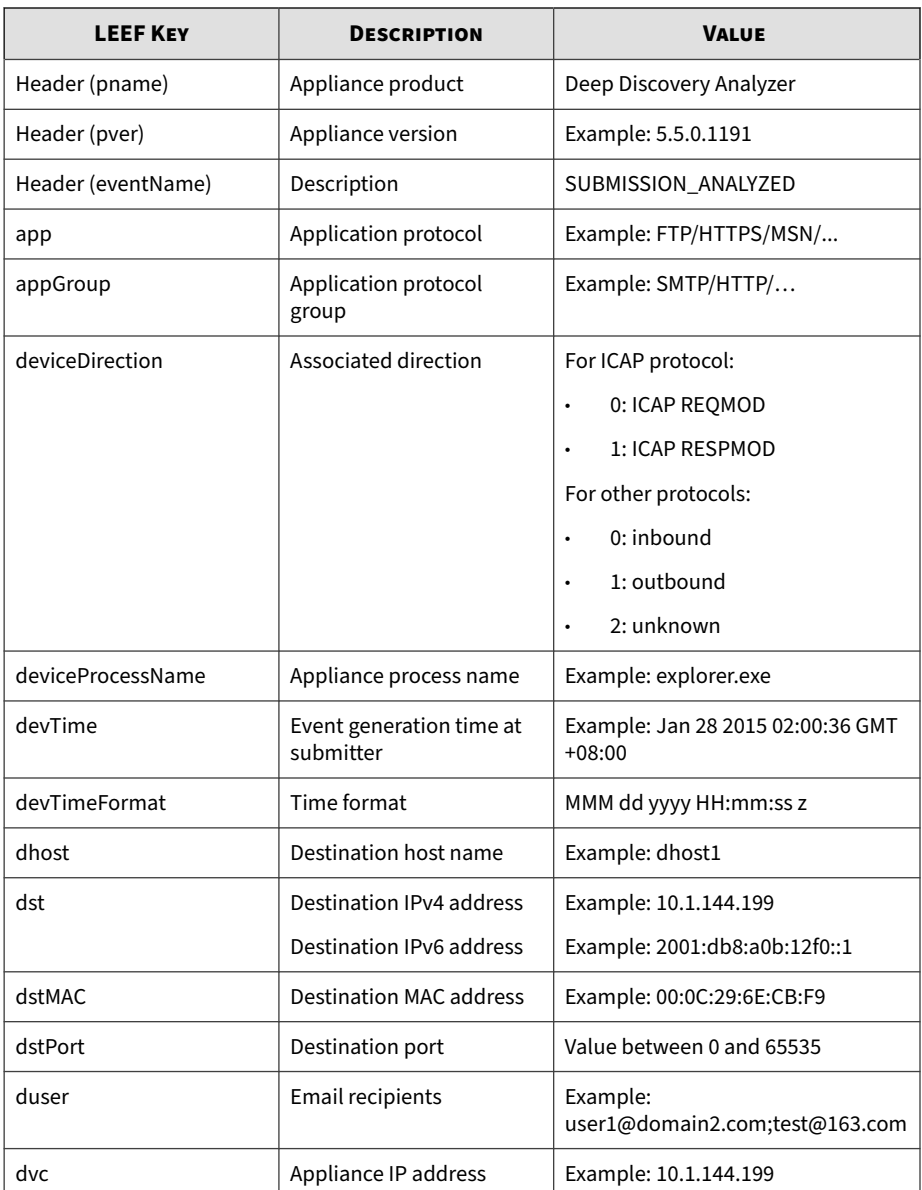

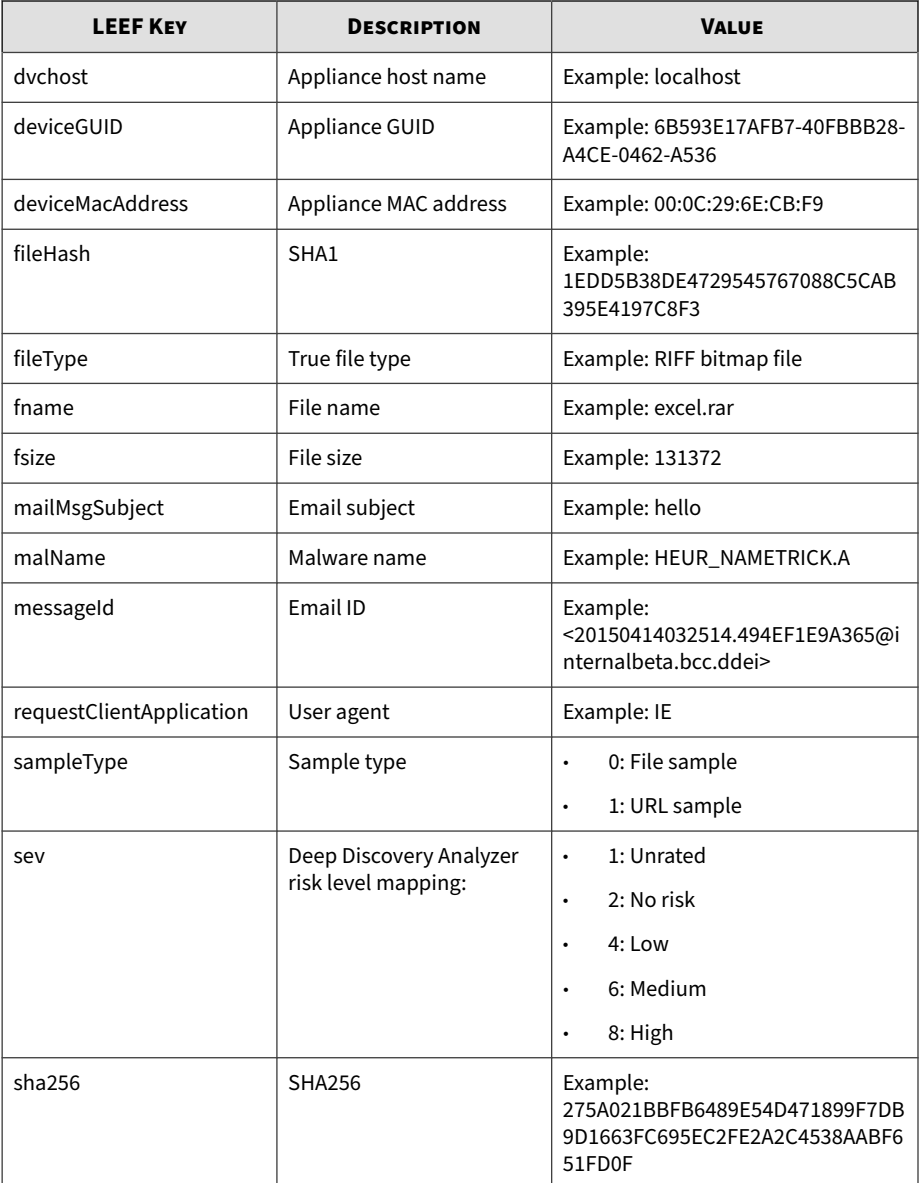

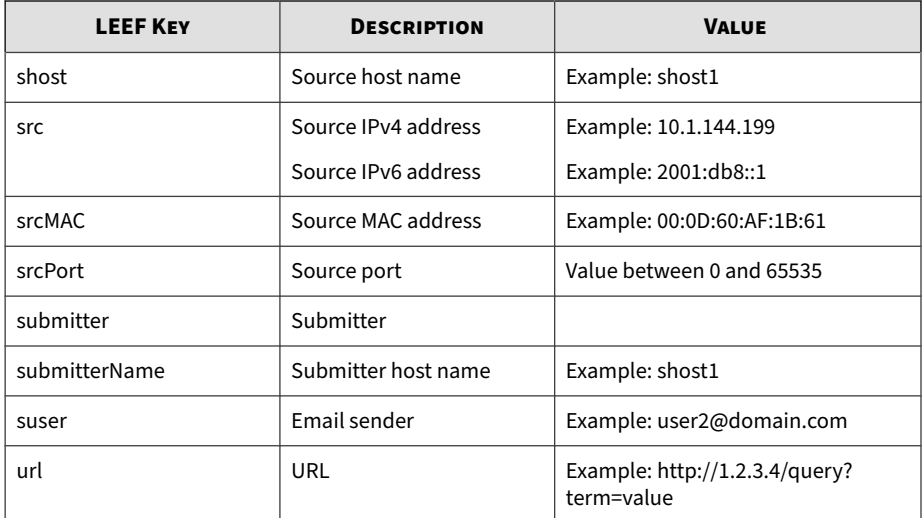

LEEF:1.0|Trend Micro|Deep Discovery Analyzer|5.5.1.1034|SU BMISSION\_ANALYZED|devTime=May 06 2016 14:33:52 GMT+08:00<0 09>devTimeFormat=MMM dd yyyy HH:mm:ss z<009>sev=1<009>dvc= 192.168.1.1<009>dvchost=DDAN-Active<009>deviceMacAddress=B 8:CA:3A:68:2F:C0<009>deviceGUID=F8E649AA-AF79-4545-9B5A-58 0BA993D5E3<009>src=192.168.88.108<009>srcPort=40167<009>sr cMAC=9C:99:A0:4B:7B:76<009>shost=android-e1b7f2d1e98eb838< 009>dst=42.62.93.35<009>dstPort=80<009>dstMAC=3C:61:04:96: 97:00<009>dhost=42.62.93.35<009>sampleType=0<009>fname=lla .zip<009>fsize=423<009>fileType=PKZIP<009>fileHash=4511117 B782C243E01E830ED63BCBAB6B9BD111E<009>sha256=275A021BBFB64 89E54D471899F7DB9D1663FC695EC2FE2A2C4538AABF651FD0F<009>ur l=http://stat.moji.com/aMoUp<009>app=HTTP<009>appGroup=HTT P<009>submitter=Deep Discovery Inspector<009>submitterName =TEST-DDI<009>deviceDirection=1<009>requestClientApplicati on=Apache-HttpClient/UNAVAILABLE (java 1.4)

## <span id="page-44-0"></span>**LEEF Virtual Analyzer Analysis Logs: Notable Characteristics Events**

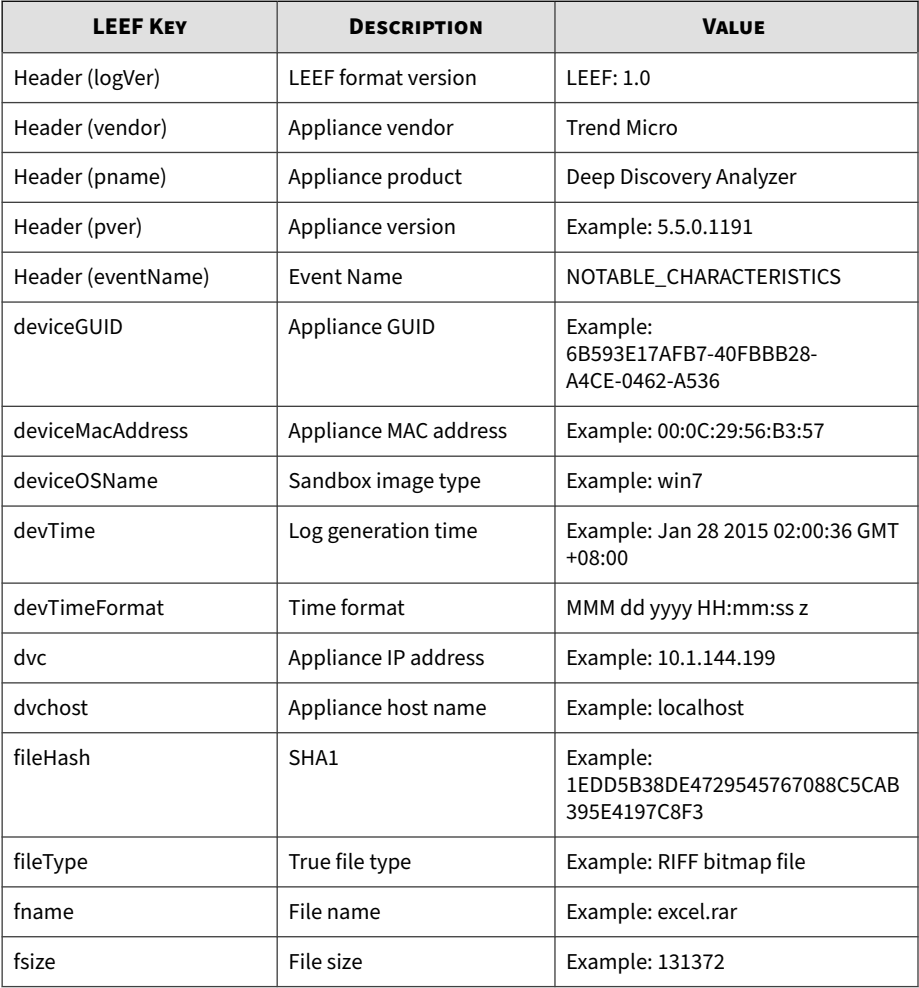

### **Table 3-4. LEEF Virtual Analyzer Analysis Logs: Notable Characteristics Events**

<span id="page-45-0"></span>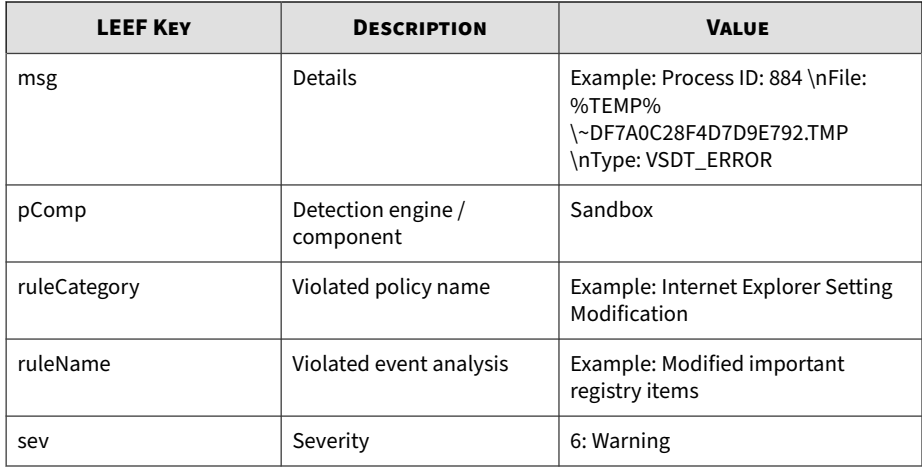

**Note**

When using the LEEF log syntax, separate event attributes with <009> as a tab delimiter.

Log sample:

## **LEEF Virtual Analyzer Analysis Logs: Deny List Transaction Events**

### **Table 3-5. LEEF Virtual Analyzer Analysis Logs: Deny List Transaction Events**

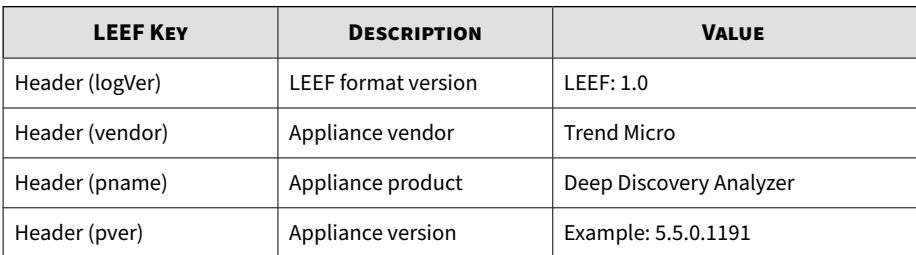

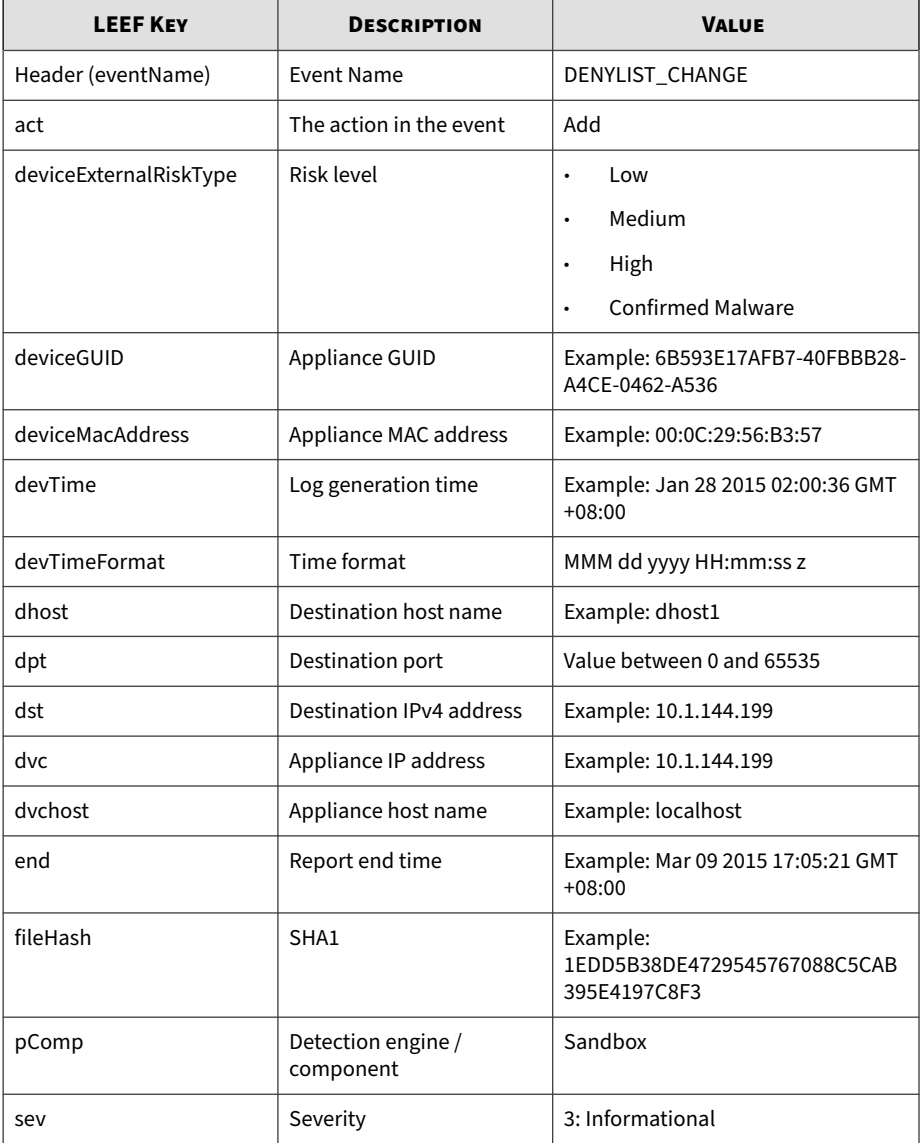

<span id="page-47-0"></span>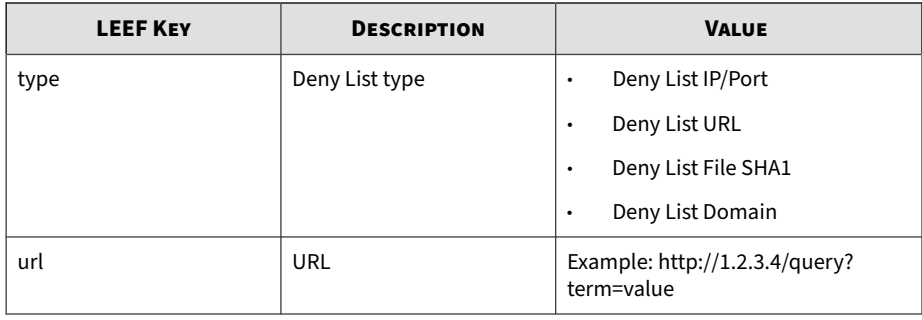

### **Note**

When using the LEEF log syntax, separate event attributes with <009> as a tab delimiter.

Log sample:

LEEF:1.0|Trend Micro|Deep Discovery Analyzer|5.5.0.1202|DENY LIST\_CHANGE|devTime=Feb 28 2015 02:50:03 GMT+00:00<009>devTim eFormat=MMM dd yyyy HH:mm:ss z<009>sev=3<009>pComp=Sandbox<00 9>dvc=10.204.191.249<009>dvchost=DDAN<009>deviceMacAddress=EC :F4:BB:C6:F1:D0<009> deviceGUID=758B04C9-F577-4B8A-B527-ABCB8 4FDAC83<009>end=Mar 30 2015 02:45:48 GMT+00:00<009>act=Add<00 9>fileHash=CF1A6CF231BDA185DEBF70B8562301798F286FAD<009>devic eExternalRiskType=High<009>type=Deny List File SHA1

## **LEEF System Events Logs**

### **Table 3-6. LEEF System Events Logs**

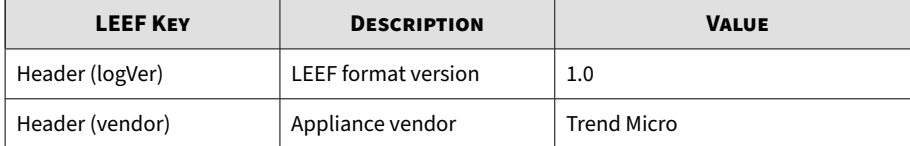

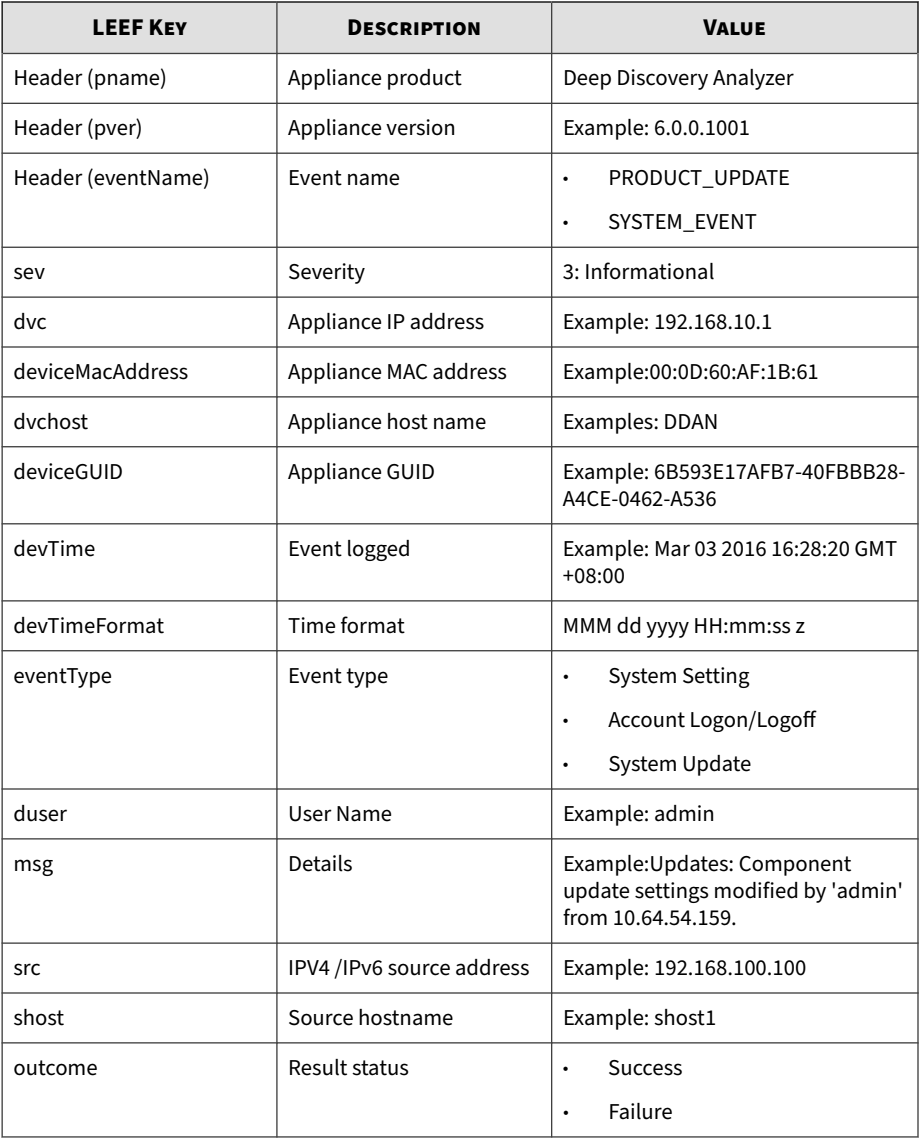

<span id="page-49-0"></span>LEEF: 1.0|Trend Micro|Deep Discovery Analyzer|6.0.0.1119|SYS TEM\_EVENT|devTime=Nov 07 2017 10:08:30 GMT+00:00<009>devTime Format=MMM dd yyyy HH:mm:ss z<009>sev=3<009>dvc=10.204.1.1<0 09>dvchost=DDAN<009>deviceMacAddress=00:0C:29:2F:3B:6B<009>d eviceGUID=423E63AA-D466-406E-A15F-6AC6F3CEE50A<009>eventType =System Setting<009>duser=admin<009>src=10.204.1.2<009>msg=L og Settings: Settings modified by 'admin' from 10.204.1.2<00 9>outcome=Success

## **LEEF Alert Event Logs**

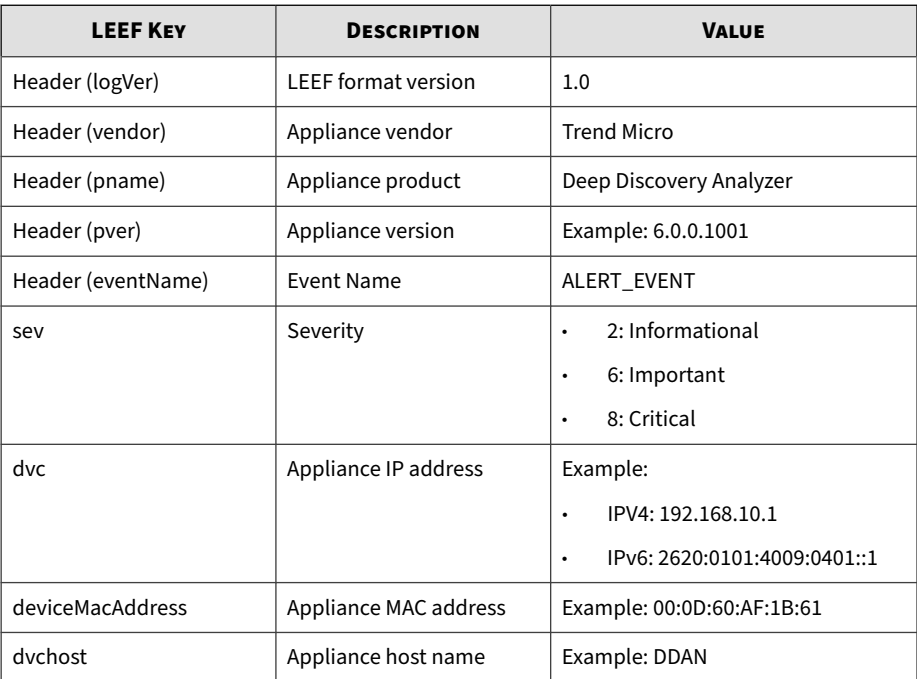

#### **Table 3-7. LEEF Alert Event Logs**

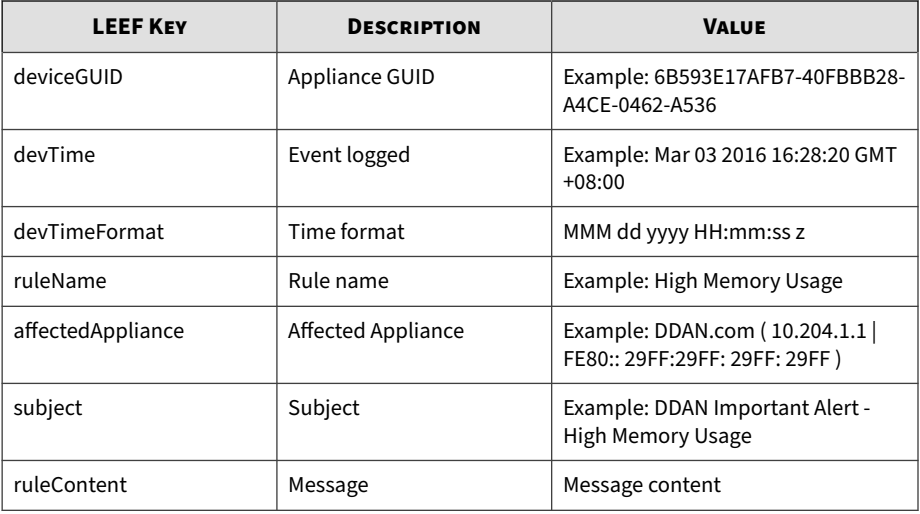

LEEF: 1.0|Trend Micro|Deep Discovery Analyzer|6.0.0.1119|ALE RT\_EVENT|devTime=Nov 07 2017 08:39:54 GMT+00:00<009>devTimeF ormat=MMM dd yyyy HH:mm:ss z<009>sev=6<009>dvc=10.204.1.1<00 9>dvchost=DDAN<009>deviceMacAddress=00:0C:29:2F:3B:6B<009>de viceGUID=423E63AA-D466-406E-A15F-6AC6F3CEE50A<009>ruleName=H igh CPU Usage<009>affectedAppliance=DDAN ( 10.204.1.1 | FE80 ::20C:29FF:FE2F:1B6B )<009>subject=DDAN Important Alert - Hi gh CPU Usage<009>ruleContent=The average CPU usage in the la st 5 minutes exceeded the threshold of 90%.\n\nAverage CPU u sage: 96%\nAffected appliance: DDAN (10.204.1.1 | FE80::20C: 29FF:FE2F:1B6B)\n\nReduce the number of Virtual Analyzer ins tances, or add a secondary appliance to improve performance.  $\ln\ln\frac{1}{2}$ \=\=\=\=\=\=\=\nAlert time: 2017-11-07 08:39:54\nManagement console: https://10.204.1.1/ | https://[FE80::20C:29FF:FE2F: 1B6B]/

# **LEEF ICAP Pre-scan Detection Logs**

### **Table 3-8. LEEF ICAP Pre-scan Detection Logs**

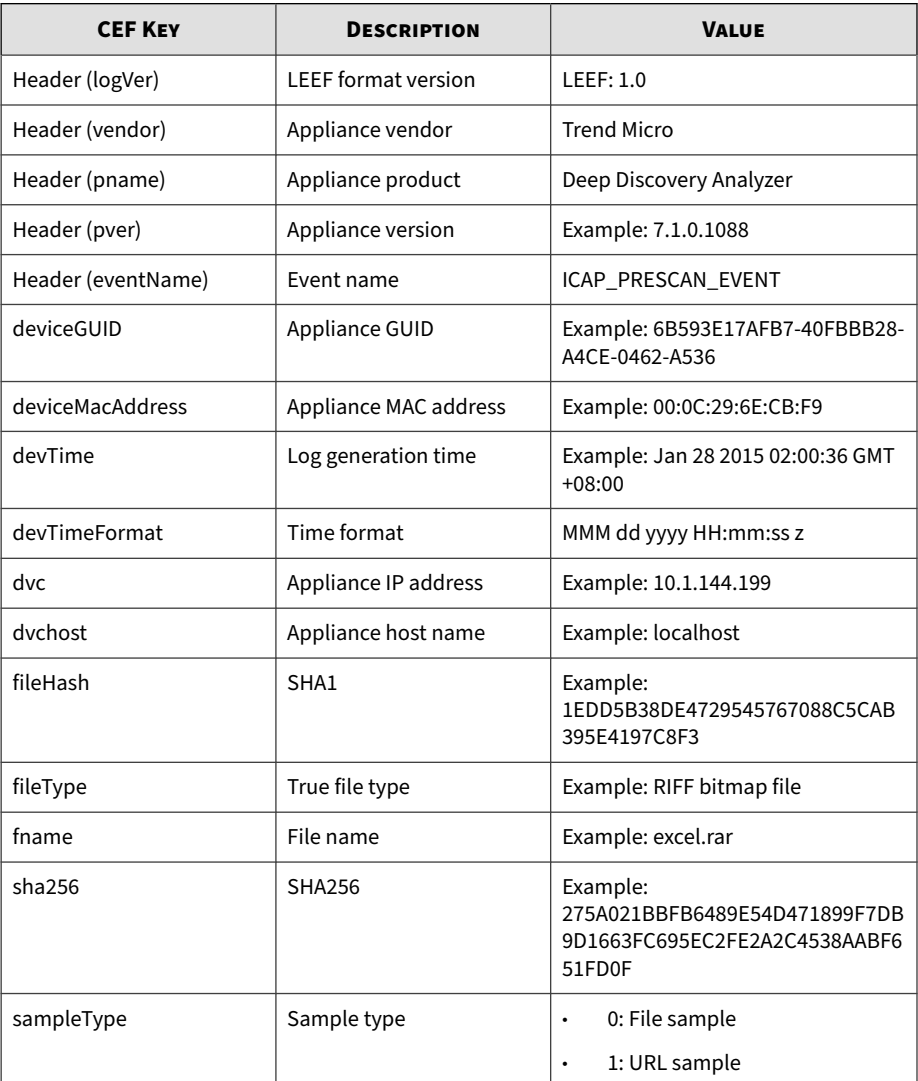

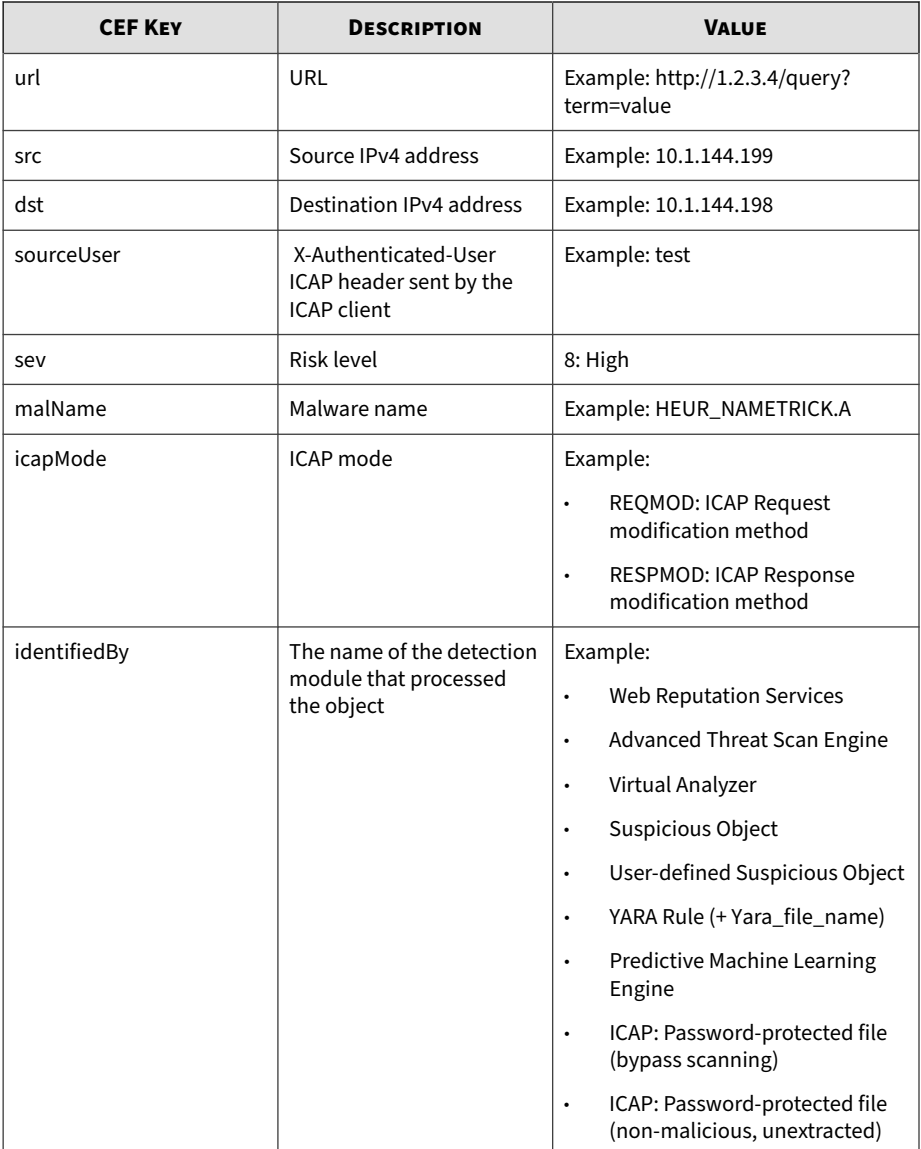

LEEF:1.0|Trend Micro|Deep Discovery Analyzer|7.1.0.1009|IC AP\_PRESCAN\_EVENT|devTime=May 31 2021 15:56:04 GMT+08:00<00 9>devTimeFormat=MMM dd yyyy HH:mm:ss z<009>sev=8<009>dvc=1 0.204.191.223<009>dvchost=DDAN<009>deviceMacAddress=00:50: 56:98:39:75<009>deviceGUID=22DB5662-BDEC-4071-9D82-E5008EF 8B328<009>dst=10.204.190.8<009>src=10.204.190.7<009>sample Type=1<009>fileHash=317D137FE590EE561648ECA137CB2B68985261 15<009>url=http://test.com:80/<009>malName=VAN\_WEB\_THREAT. UMXX<009>submitterName=10.204.190.6<009>icapMode=RESPMODE< 009>sourceUser=auth\_test2<009>identifiedBy=Web Reputation Services<009>sha256=F5C748A953D23B8CE4F5C792FDC1E7987471DD 48FE24ABA07C3CFD10B4AEF72F

LEEF:1.0|Trend Micro|Deep Discovery Analyzer|7.1.0.1009|IC AP\_PRESCAN\_EVENT|devTime=Jun 02 2021 13:26:17 GMT+08:00<00 9>devTimeFormat=MMM dd yyyy HH:mm:ss z<009>sev=8<009>dvc=1 0.204.191.223<009>dvchost=DDAN<009>deviceMacAddress=00:50: 56:98:39:75<009>deviceGUID=22DB5662-BDEC-4071-9D82-E5008EF 8B328<009>dst=10.204.191.122<009>src=10.204.190.6<009>samp leType=0<009>fname=\\x332d6c617965722e7a6970<009>fileType= ZIP archive<009>fileHash=D7273555CB0AC08303415CBEB3F3D72DD 0893BC4<009>malName=TROJ\_OLEXP.TPD,Eicar\_test\_file<009>sub mitterName=10.204.190.6<009>icapMode=RESPMODE<009> sourceU ser=auth\_test<009>identifiedBy=Advanced Threat Scan Engine <009>sha256=08F18BC62297A67DD91E192A27C1EEDE3C1BBEE19A90FC 0B1FADD07CE93B9823

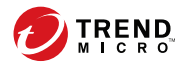

# **Chapter 4**

# **Syslog Content Mapping - TMEF**

The following tables outline syslog content mapping between Deep Discovery Analyzer log output and TMEF syslog types:

- *[TMEF Virtual Analyzer Analysis Logs: File Analysis Events on page 4-2](#page-55-0)*
- *[TMEF Virtual Analyzer Analysis Logs: URL Analysis Events on page 4-4](#page-57-0)*
- *[TMEF Integrated Product Detection Logs: Detection Results Events on page](#page-58-0) [4-5](#page-58-0)*
- *[TMEF Virtual Analyzer Analysis Logs: Notable Characteristics Events on page](#page-62-0) [4-9](#page-62-0)*
- *[TMEF Virtual Analyzer Analysis Logs: Deny List Transaction Events on page](#page-63-0) [4-10](#page-63-0)*
- *[TMEF System Event Logs on page 4-12](#page-65-0)*
- *[TMEF Alert Event Logs on page 4-14](#page-67-0)*

## <span id="page-55-0"></span>**TMEF Virtual Analyzer Analysis Logs: File Analysis Events**

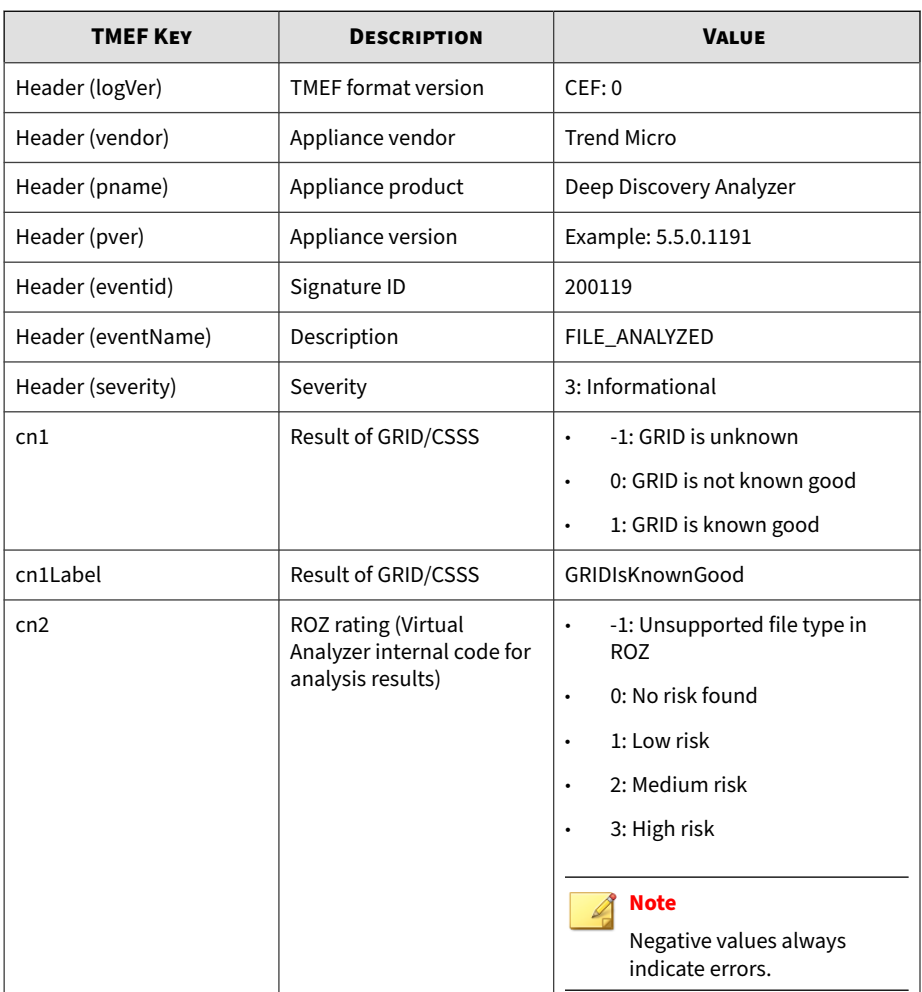

## **Table 4-1. TMEF Virtual Analyzer Analysis Logs: File Analysis Events**

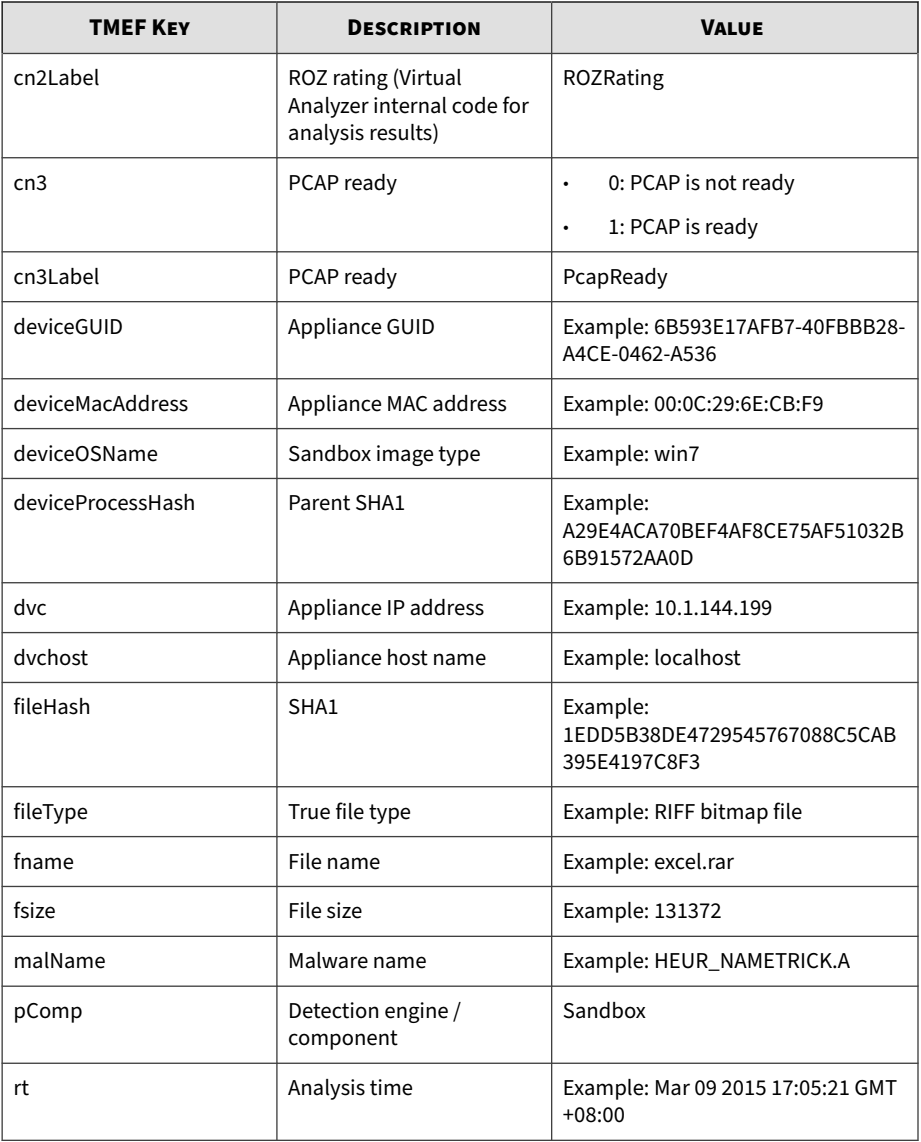

## <span id="page-57-0"></span>**TMEF Virtual Analyzer Analysis Logs: URL Analysis Events**

| <b>TMEF KEY</b>    | <b>DESCRIPTION</b>                                                     | <b>VALUE</b>                                                                                                    |
|--------------------|------------------------------------------------------------------------|----------------------------------------------------------------------------------------------------|
| Header (logVer)    | <b>TMEF</b> format version                                             | CEF:0                                                                                                    |
| Header (vendor)    | Appliance vendor                                                       | <b>Trend Micro</b>                                                                                                    |
| Header (pname)     | Appliance product                                                      | Deep Discovery Analyzer                                                                                                    |
| Header (pver)      | Appliance version                                                      | Example: 5.5.0.1191                                                                                                    |
| Header (eventid)   | Signature ID                                                           | 200126                                                                                                    |
| Header (eventName) | Description                                                            | URL_ANALYZED                                                                                                    |
| Header (severity)  | Severity                                                               | 3: Informational                                                                                                    |
| cn2                | ROZ rating (Virtual<br>Analyzer internal code for<br>analysis results) | -1: Unsupported file type in<br>$\bullet$<br><b>ROZ</b><br>0: No risk found<br>$\bullet$<br>1: Low risk<br>$\bullet$<br>2: Medium risk<br>$\bullet$<br>3: High risk<br><b>Note</b><br>Negative values always<br>indicate errors. |
| cn2Label           | ROZ rating (Virtual<br>Analyzer internal code for<br>analysis results) | ROZRating                                                                                                    |
| cn3                | PCAP ready                                                             | 0: PCAP is not ready<br>$\bullet$<br>1: PCAP is ready                                                                                                    |

**Table 4-2. TMEF Virtual Analyzer Analysis Logs: URL Analysis Events**

<span id="page-58-0"></span>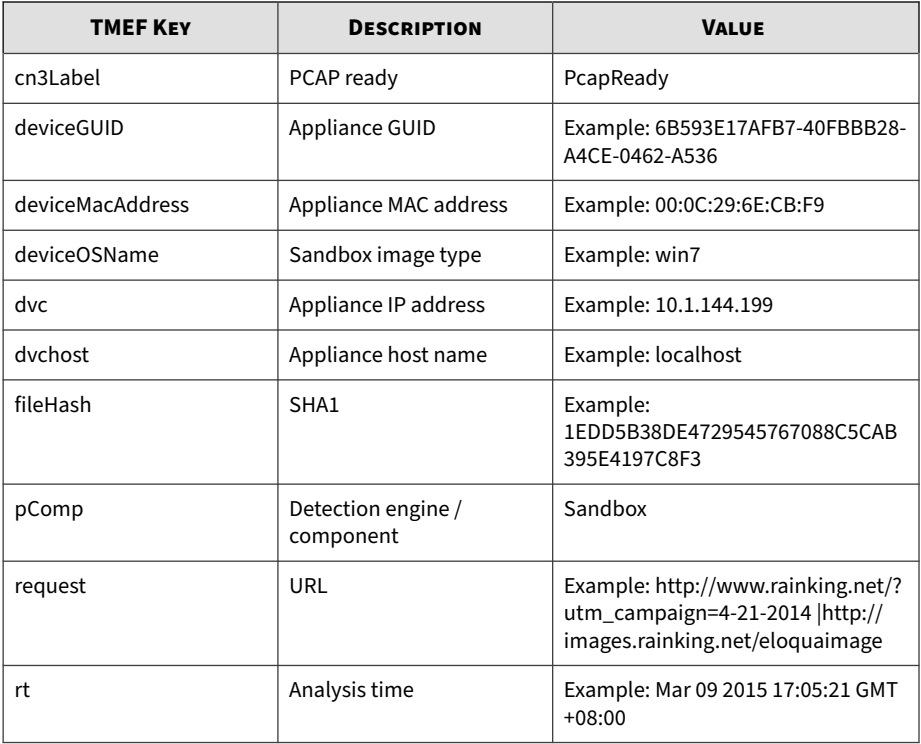

## **TMEF Integrated Product Detection Logs: Detection Results Events**

### **Table 4-3. TMEF Integrated Product Detection Logs: Detection Results Events**

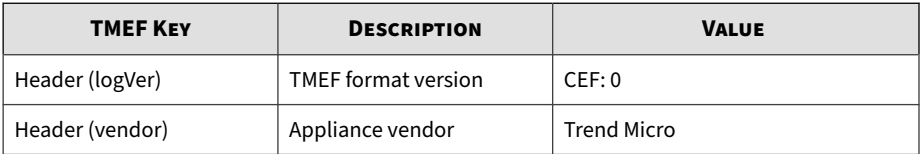

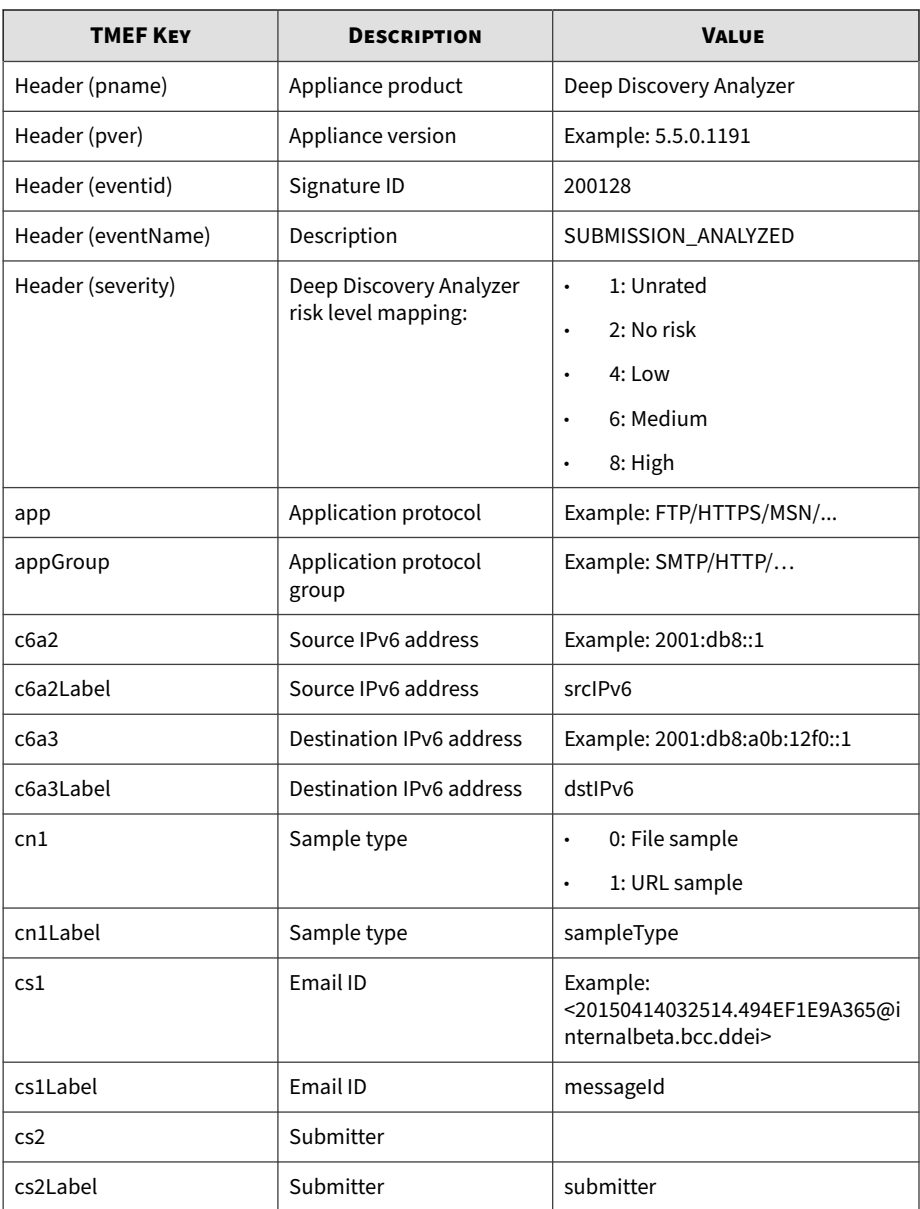

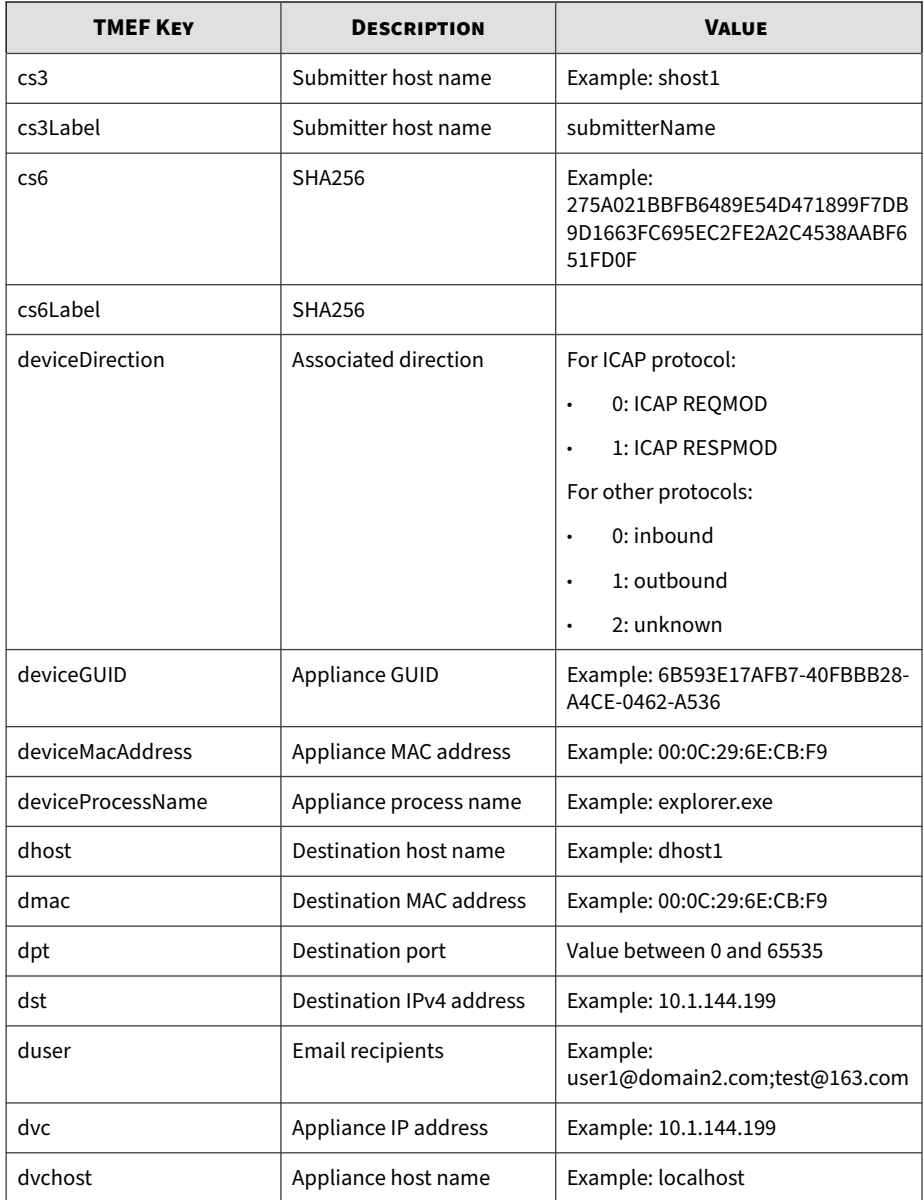

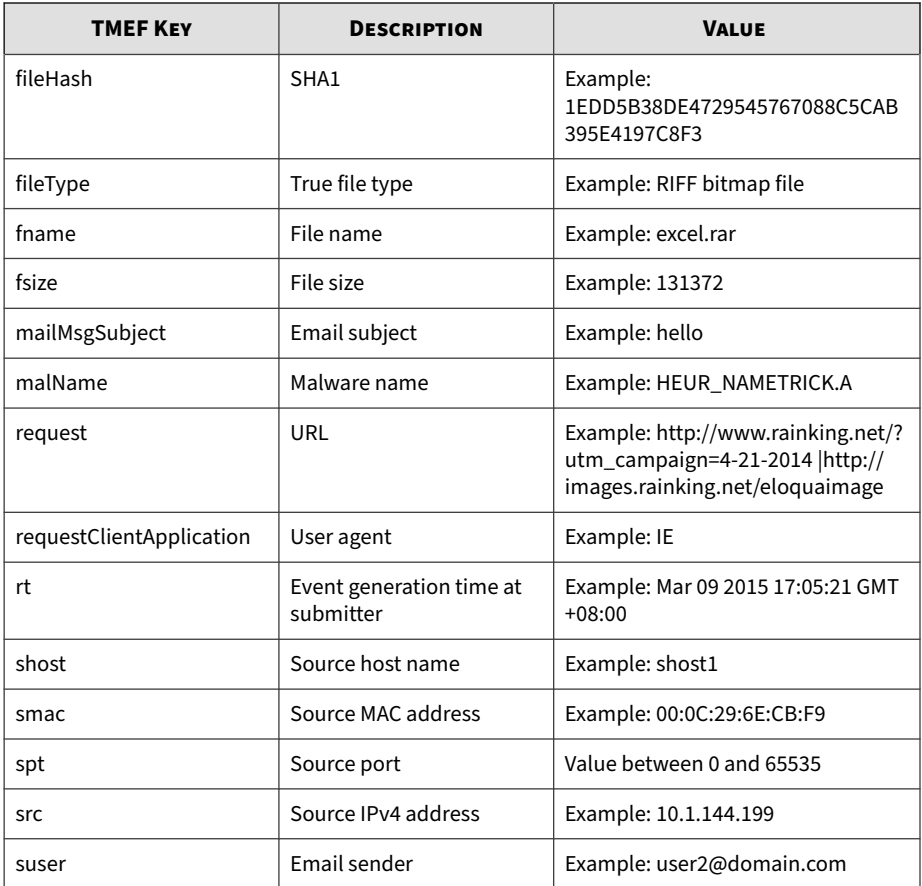

CEF:0|Trend Micro|Deep Discovery Analyzer|5.5.1.1034|20012 8|SUBMISSION\_ANALYZED|1|rt=May 06 2016 09:03:17 GMT+08:00 dvc=192.168.1.1 dvchost=DDAN-Active deviceMacAddress=B8:CA :3A:68:2F:CC deviceGUID=F8E649AA-AF79-4545-9B5A-580BA993D5 E3 src=192.168.50.93 spt=57775 smac=F4:8E:38:94:D1:71 shos t=nj-host1 dst=106.120.188.46 dpt=80 dmac=00:00:0C:9F:F0:3 2 dhost=106.120.188.46 cn1Label=sampleType cn1=0 fname=sgi

```
m_phrases.zip fsize=935 fileType=PKZIP fileHash=022D399592
43995944F024C3E079CAD8EFF06468 request=http://pc.profile.p
inyin.sogou.com/upload.php?hid\\\=sgpy-windows-generic-dev
ice-id&v\\\=8.0.0.7807&brand\\\=1&platform\\\=6&ifbak\\\=1
&ifmobile\\\=0&ifauto\\\=1&filename\\\=sgim_phrases.zip&m\
\\=6A844AC16D9A0CBB99D333F9EDDA4DD5 app=HTTP appGroup=HTTP
 cs2Label=submitter cs2=Deep Discovery Inspector cs3Label=
submitterName cs3=TEST-DDI cs6Label=sha256 cs6=275A021BBFB
6489E54D471899F7DB9D1663FC695EC2FE2A2C4538AABF651FD0F devi
ceDirection=1 requestClient Application=sogou_ime/8.0.0.78
07
```
## **TMEF Virtual Analyzer Analysis Logs: Notable Characteristics Events**

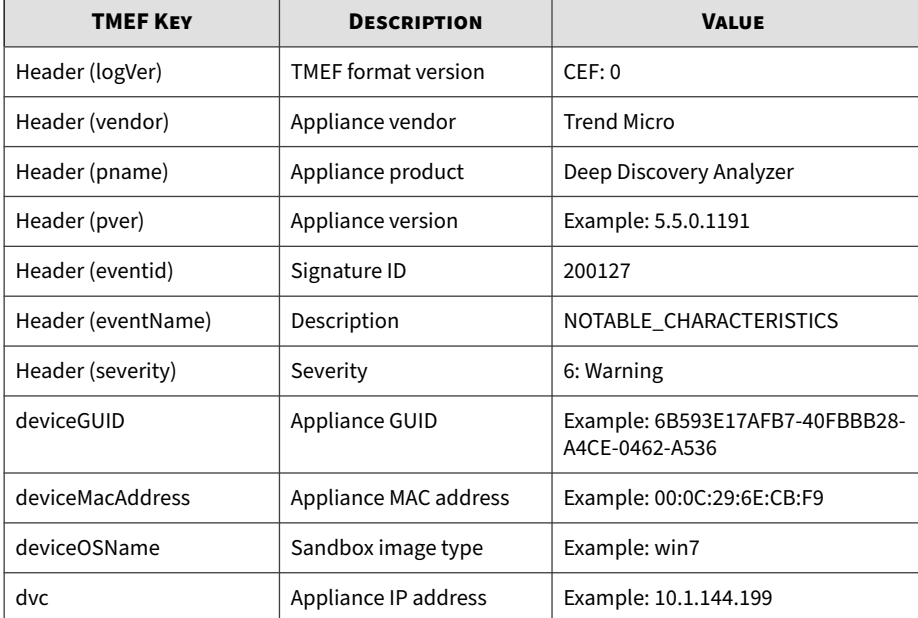

### **Table 4-4. TMEF Virtual Analyzer Analysis Logs: Notable Characteristics Events**

<span id="page-63-0"></span>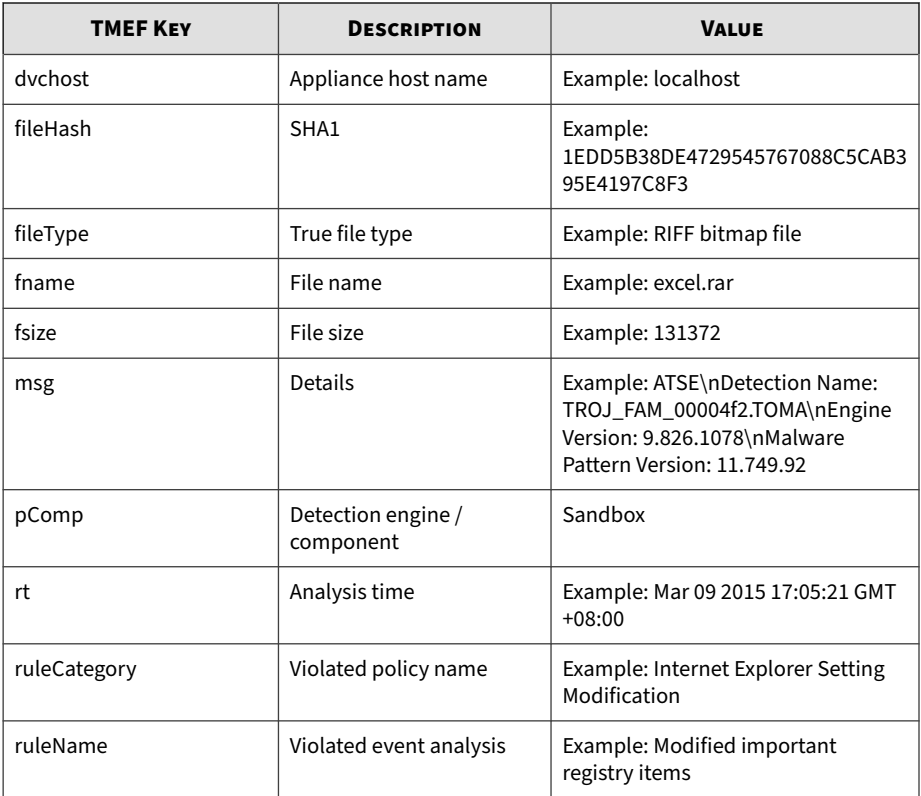

## **TMEF Virtual Analyzer Analysis Logs: Deny List Transaction Events**

### **Table 4-5. TMEF Virtual Analyzer Analysis Logs: Deny List Transaction Events**

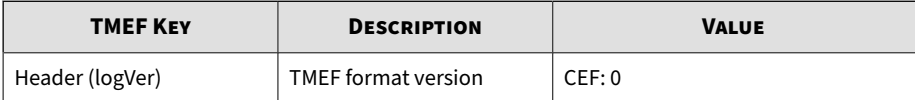

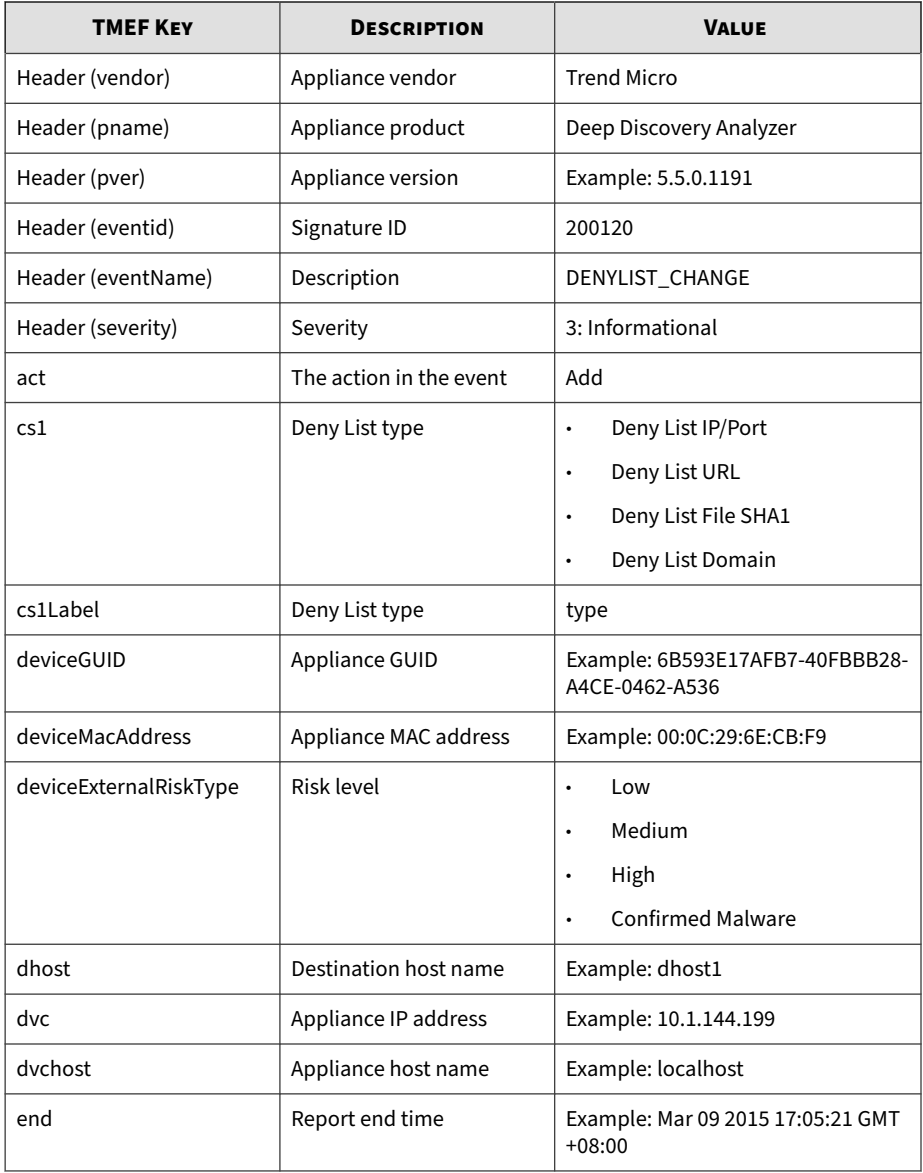

<span id="page-65-0"></span>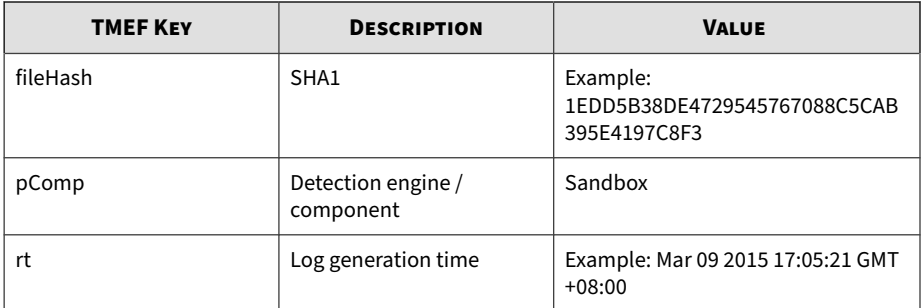

## **TMEF System Event Logs**

## **Table 4-6. TMEF System Event Logs**

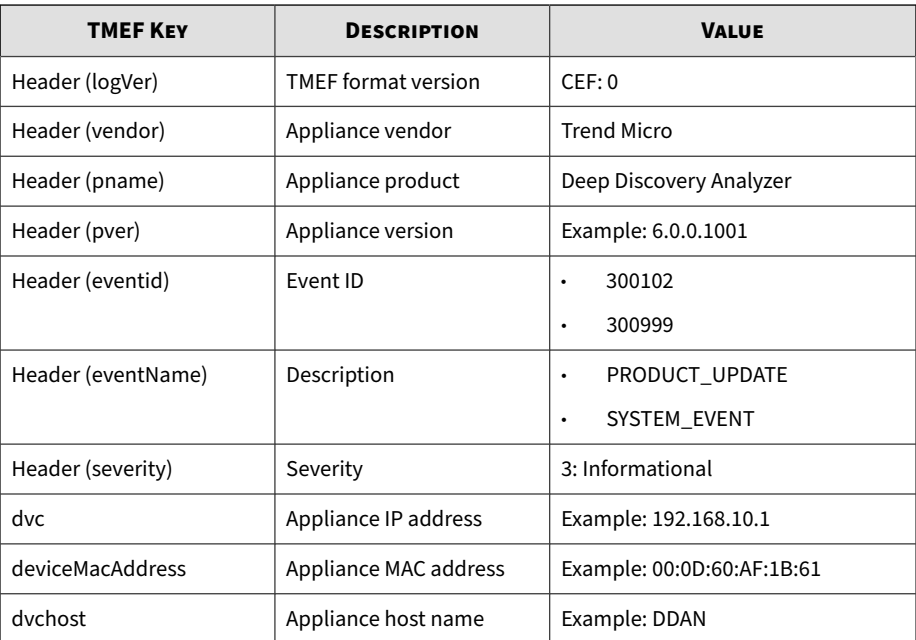

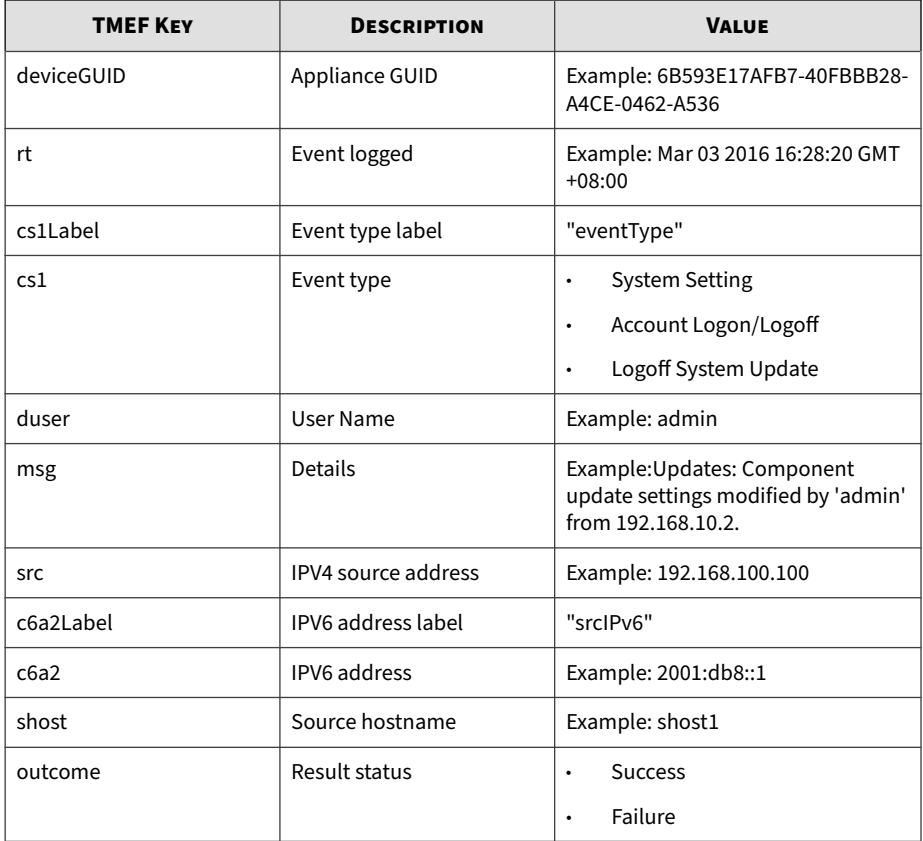

Log sample:

CEF: 0|Trend Micro|Deep Discovery Analyzer|6.0.0.1119|300999 |SYSTEM\_EVENT|3|rt=Nov 07 2017 10:05:58 GMT+00:00 dvc=10.204 .1.1 dvchost=DDAN deviceMacAddress=00:0C:29:2F:3B:6B deviceG UID=423E63AA-D466-406E-A15F-6AC6F3CEE50A cs1Label=eventType cs1=System Setting duser=admin src=10.204.1.2 msg=Log Settin gs: Settings modified by 'admin' from 10.204.1.2 outcome=Suc cess

# <span id="page-67-0"></span>**TMEF Alert Event Logs**

### **Table 4-7. TMEF Alert Event Logs**

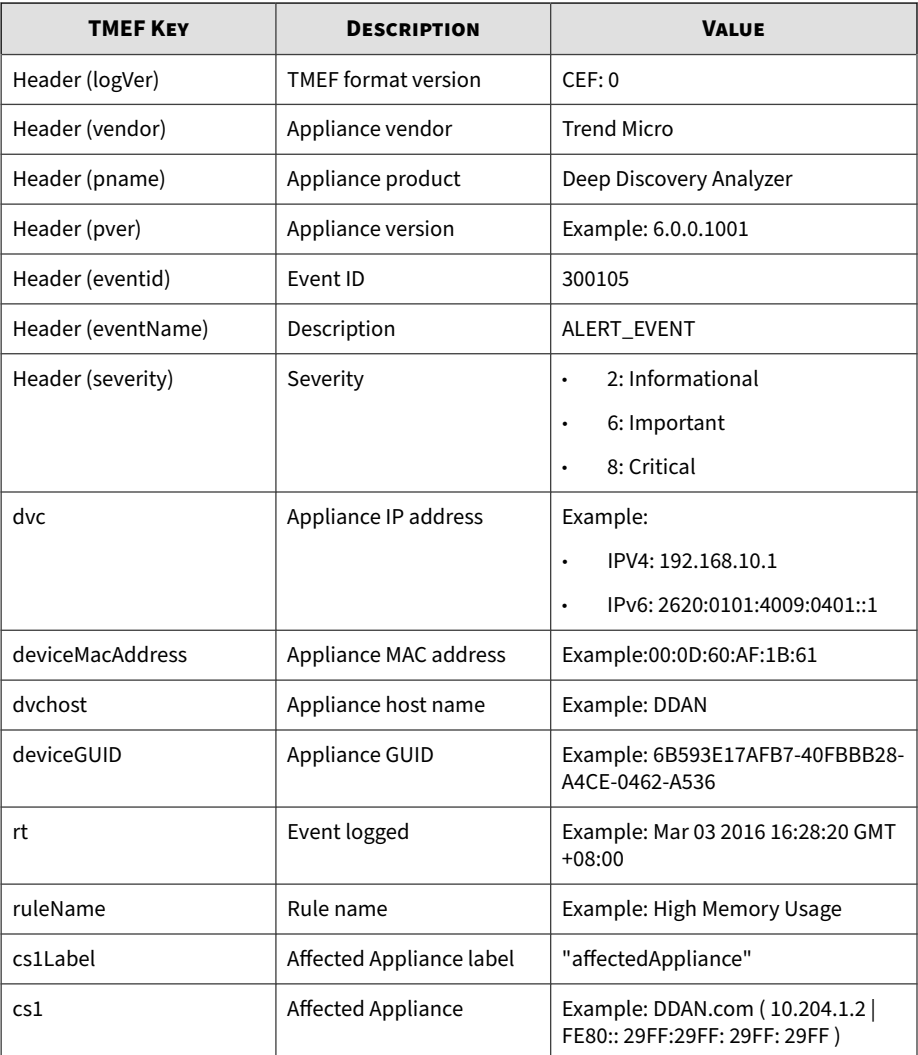

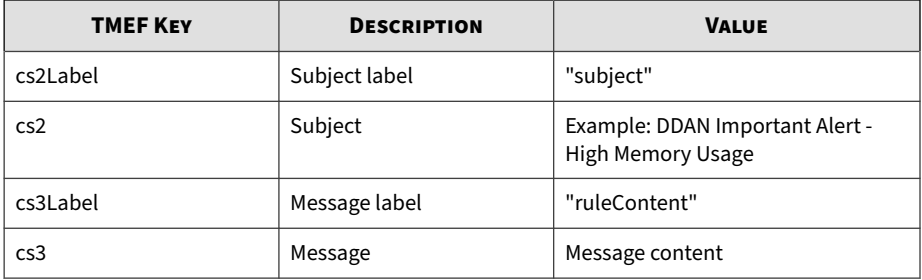

CEF: 0|Trend Micro|Deep Discovery Analyzer|6.0.0.1119|300105 |ALERT\_EVENT|6|rt=Nov 07 2017 08:39:54 GMT+00:00 dvc=10.204. 1.1 dvchost=DDAN deviceMacAddress=00:0C:29:2F:3B:6B deviceGU ID=423E63AA-D466-406E-A15F-6AC6F3CEE50A ruleName=High CPU Us age cs1Label=affectedAppliance cs1=DDAN ( 10.204.1.1 | FE80: :20C:29FF:FE2F:1B6B ) cs2Label=subject cs2=DDAN Important Al ert - High CPU Usage cs3Label=ruleContent cs3=The average CP U usage in the last 5 minutes exceeded the threshold of 90%. \n\nAverage CPU usage: 96%\nAffected appliance: DDAN (10.204 .1.1 | FE80::20C:29FF:FE2F:1B6B)\n\nReduce the number of Vir tual Analyzer instances, or add a secondary appliance to imp rove performance. $\ln\ln|z| = \frac{z-|z|}{z-|z|} = \frac{z-|z|}{z-|z|} = \frac{z-|z|}{z-|z|} = \frac{z-|z|}{z-|z|} = \frac{z-|z|}{z-|z|} = \frac{z-|z|}{z-|z|} = \frac{z-|z|}{z-|z|} = \frac{z-|z|}{z-|z|} = \frac{z-|z|}{z-|z|} = \frac{z-|z|}{z-|z|} = \frac{z-|z|}{z-|z|} = \frac{z-|z|}{z-|z|} = \frac{$ =\=\=\=\=\=\=\=\=\=\=\=\=\=\=\=\nAlert time: 2017-11-07 08:3 9:54\nManagement console: https://10.204.1.1/ | https://[FE8 0::20C:29FF:FE2F:1B6B]/

## **TMEF ICAP Pre-scan Detection Logs**

### **Table 4-8. TMEF ICAP Pre-scan Detection Logs**

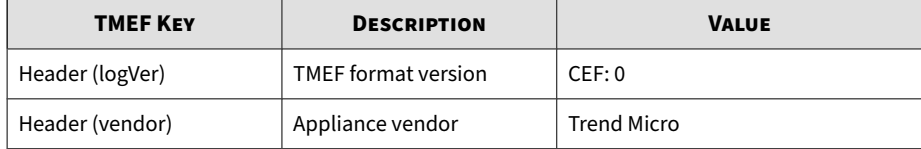

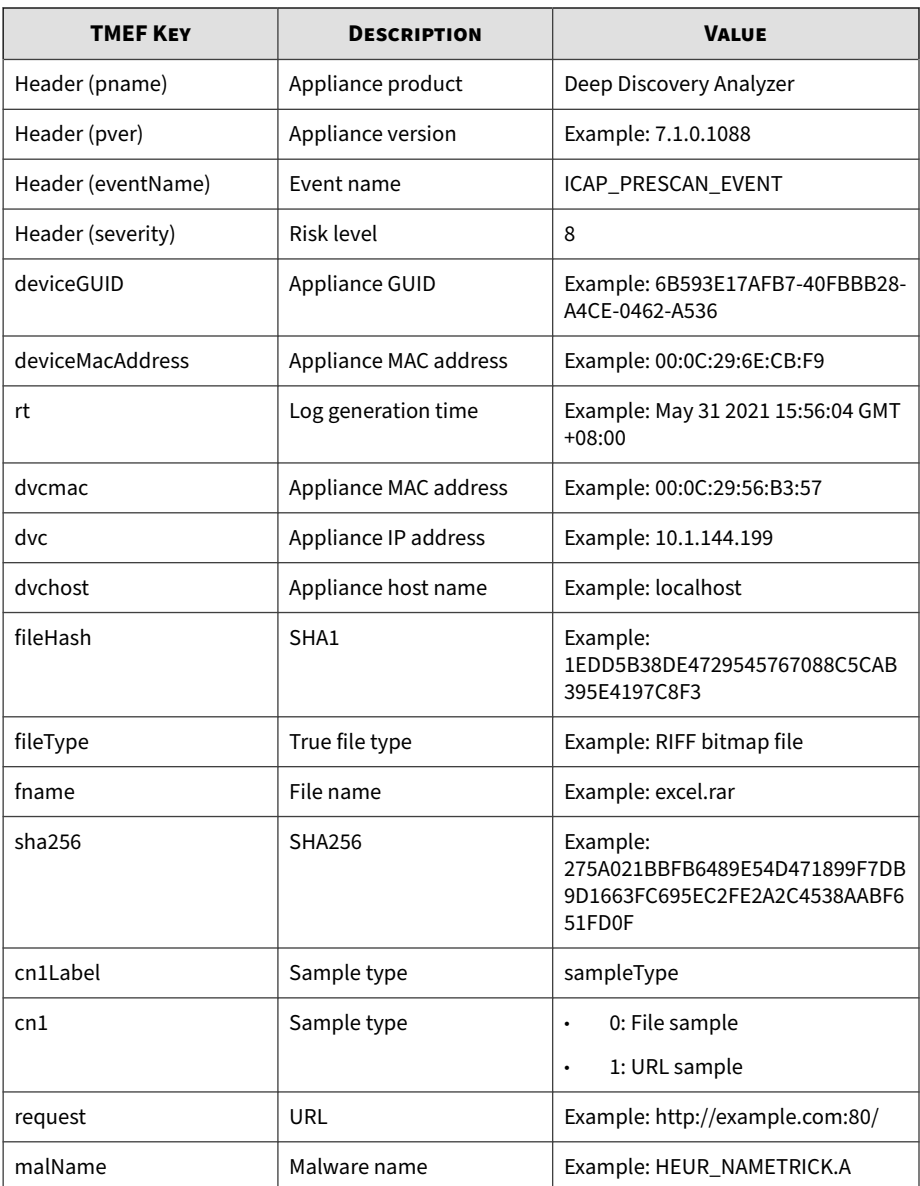

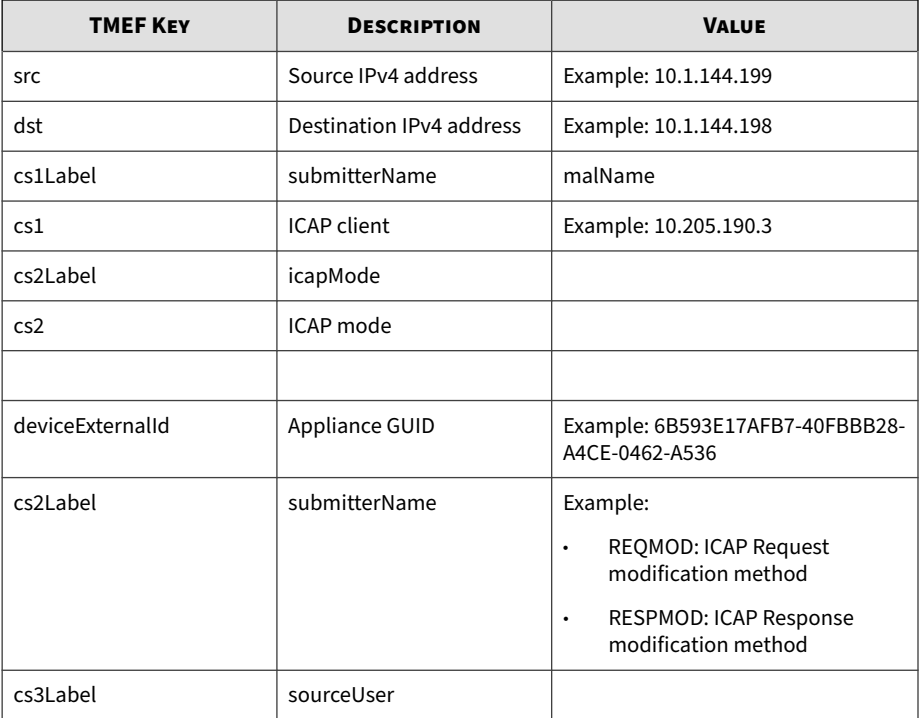

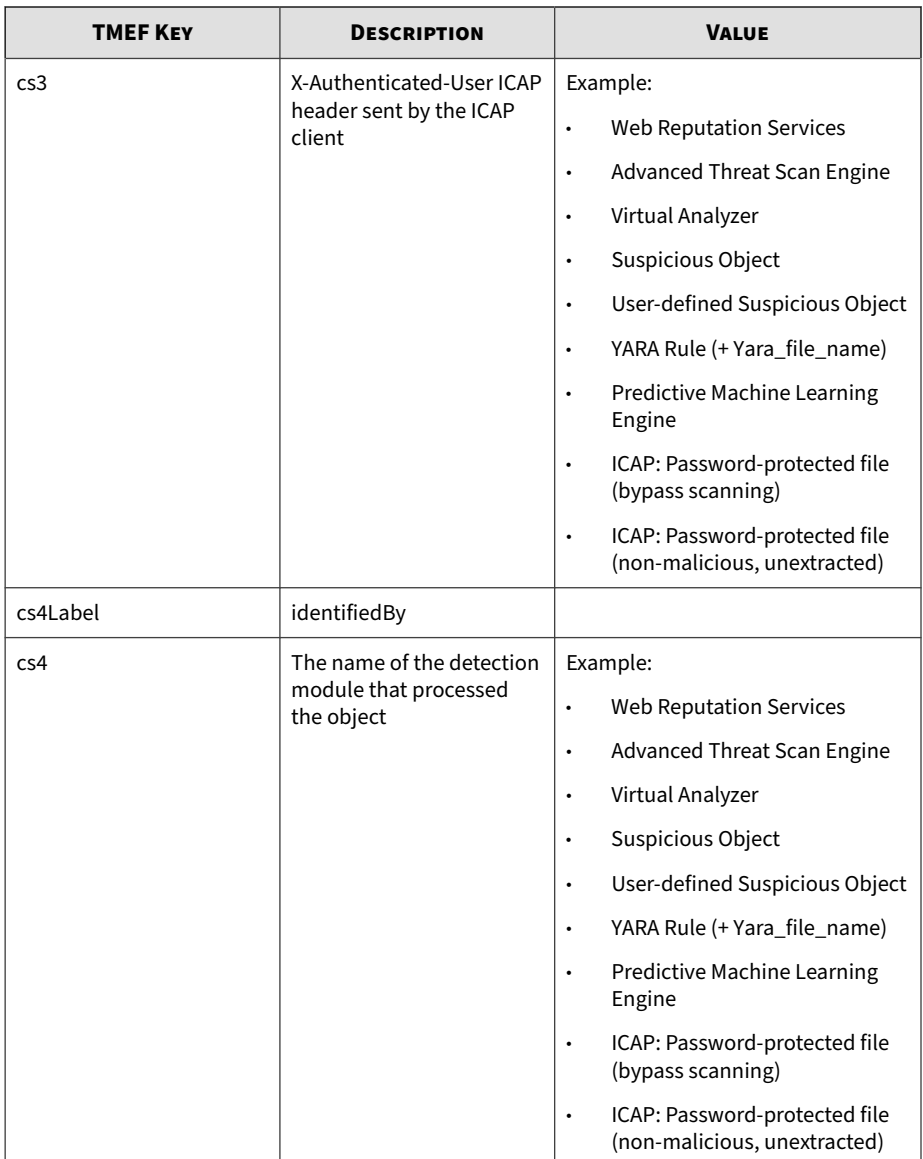
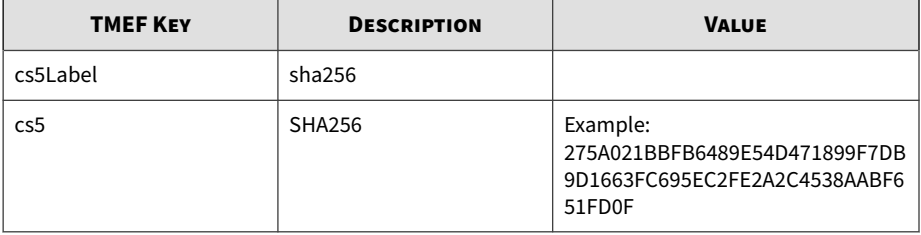

## Log sample:

CEF:0|Trend Micro|Deep Discovery Analyzer|7.1.0.1088|20012 9|ICAP\_PRESCAN\_EVENT|8|rt=Aug 01 2021 02:36:08 GMT+00:00 d vc=10.204.191.52 dvchost=DDAN deviceMacAddress=00:50:56:98 :33:69 deviceGUID=627EE441-DD62-4483-B9E4-60B3C8A92529 src =10.2.11.122 cn1Label=sampleType cn1=1 fileHash=317D137FE5 90EE561648ECA137CB2B6898526115 request=http://wrs21.test.c om:80/ malName=TSPY\_KEYLOG.GC cs1Label=submitterName cs1=1 0.204.190.6 cs2Label=icapMode cs2=REQMOD cs3Label=sourceUs er cs4Label=identifiedBy cs4=Web Reputation Services cs5La bel=sha256 cs5=F5C748A953D23B8CE4F5C792FDC1E7987471DD48FE2 4ABA07C3CFD10B4AEF72F

CEF:0|Trend Micro|Deep Discovery Analyzer|7.1.0.1088|20012 9|ICAP\_PRESCAN\_EVENT|8|rt=Aug 01 2021 02:36:11 GMT+00:00 d vc=10.204.191.52 dvchost=DDAN deviceMacAddress=00:50:56:98 :33:69 deviceGUID=627EE441-DD62-4483-B9E4-60B3C8A92529 dst =10.2.1.123 src=10.2.1.122 cn1Label=sampleType cn1=0 fname =3-layer.zip fileType=ZIP archive fileHash=D7273555CB0AC08 303415CBEB3F3D72DD0893BC4 request=http://test.com/3-layer. zip malName=Eicar\_test\_file,TROJ\_OLEXP.TPD cs1Label=submit terName cs1=10.204.190.6 cs2Label=icapMode cs2=RESPMODE cs 3Label=sourceUser cs4Label=identifiedBy cs4=Advanced Threa t Scan Engine cs5Label=sha256 cs5=08F18BC62297A67DD91E192A 27C1EEDE3C1BBEE19A90FC0B1FADD07CE93B9823

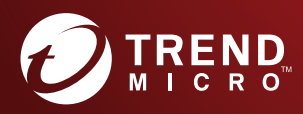

## **TREND MICRO INCORPORATED**

225 E. John Carpenter Freeway, Suite 1500<br>Irving, Texas 75062 U.S.A.<br>Phone: +1 (817) 569-8900, Toll-free: (888) 762-8736<br>Email: support@trendmicro.com

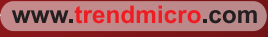

Item Code: APEM79311/210806